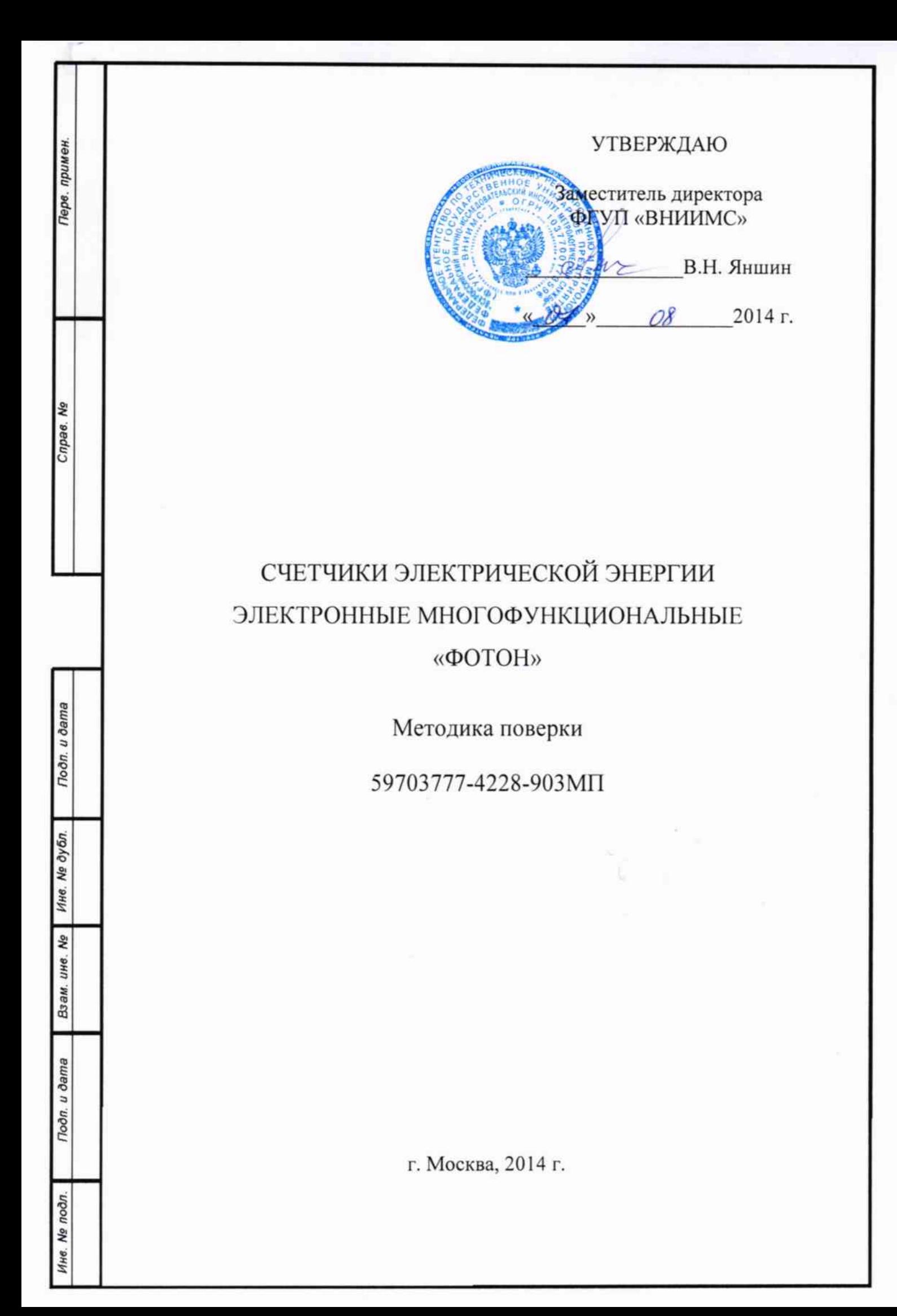

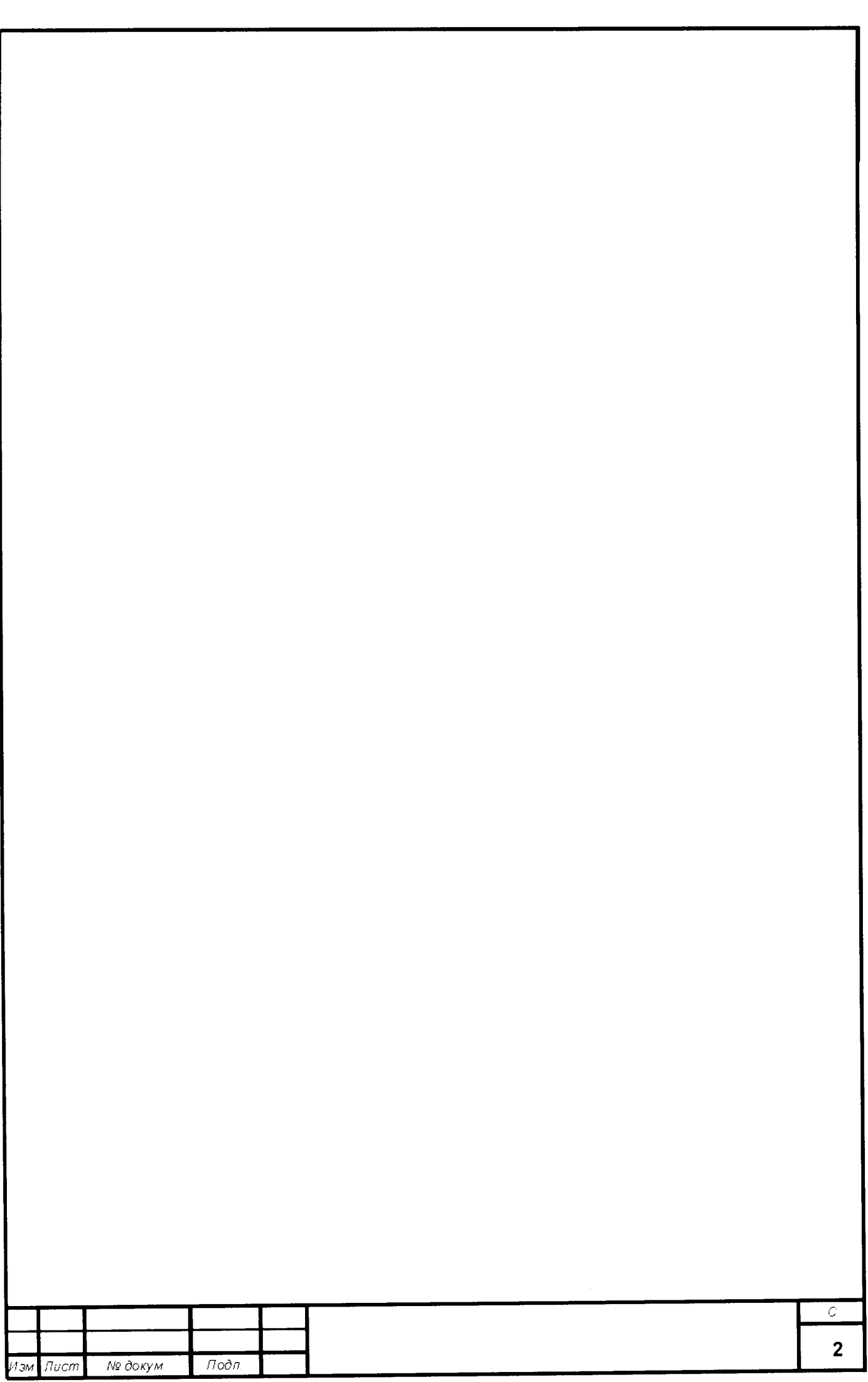

## Содержание

Перв. примен.

Cnpas. No

Tioon. u oama

Ина. На дубл.

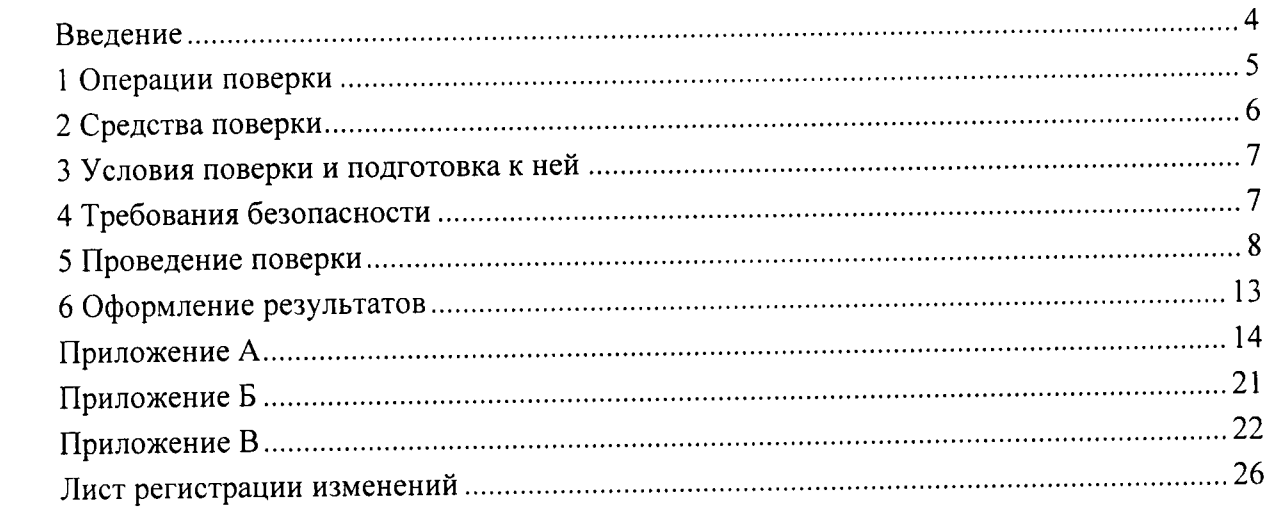

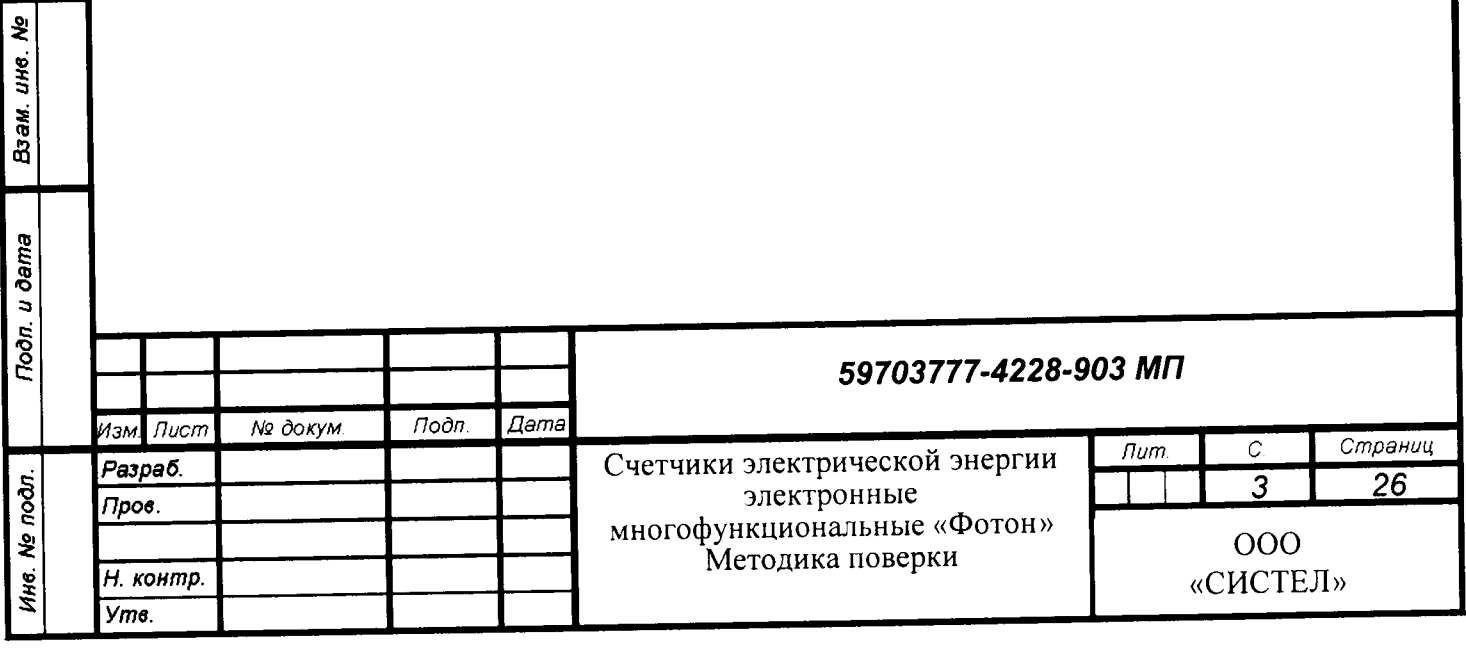

#### Введение

Настоящая методика распространяется на счетчики электрической энергии электронные многофункциональные «Фотон» (далее по тексту счетчик), предназначенные для расчетного (коммерческого) и технического учета активной и реактивной энергии, и устанавливает методы и средства первичной и периодической поверок.

Первичной и периодической поверке должны подвергаться все счетчики «Фотон». Интервал между поверками - 10 лет.

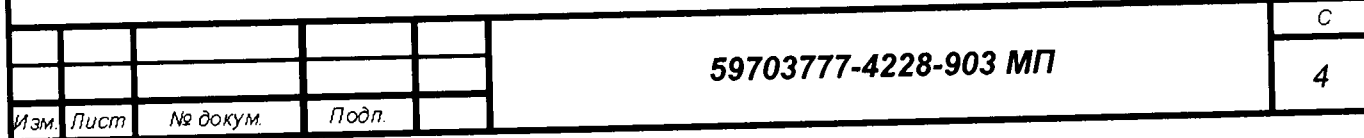

#### 1 Операции поверки

1.1. При проведении поверки должны выполняться операции, указанные в таблице 1.

Таблица 1

Подп. и дата

Ине. Не дубл.

Взам. ине. Ме

Подп. и дата

Ине. Не подл.

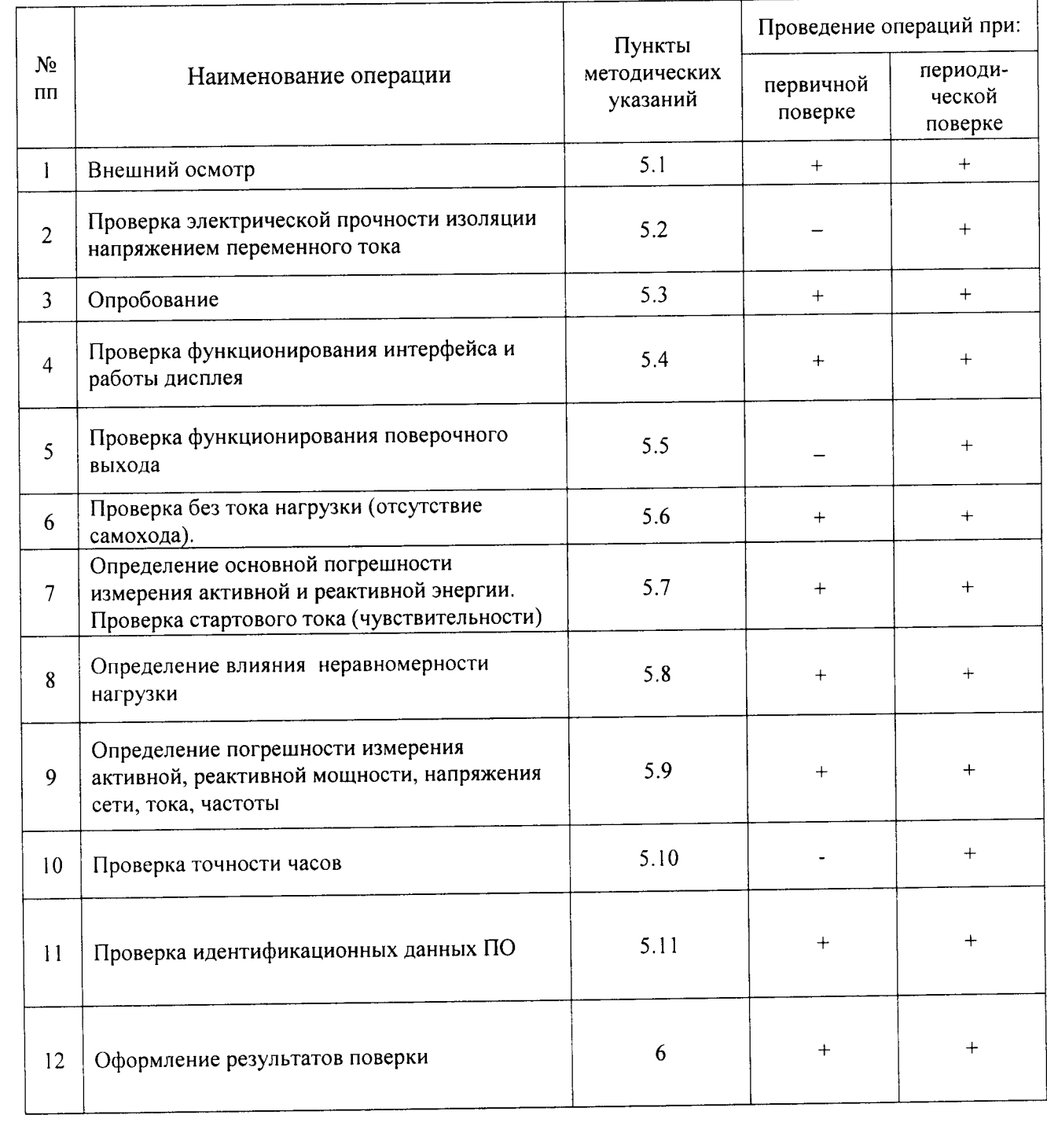

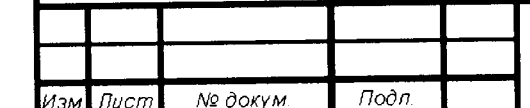

 $\overline{C}$ 5

#### 2 Средства поверки

2.1 При проведении поверки должны применяться средства поверки, указанные в таблице 2.

Таблица 2

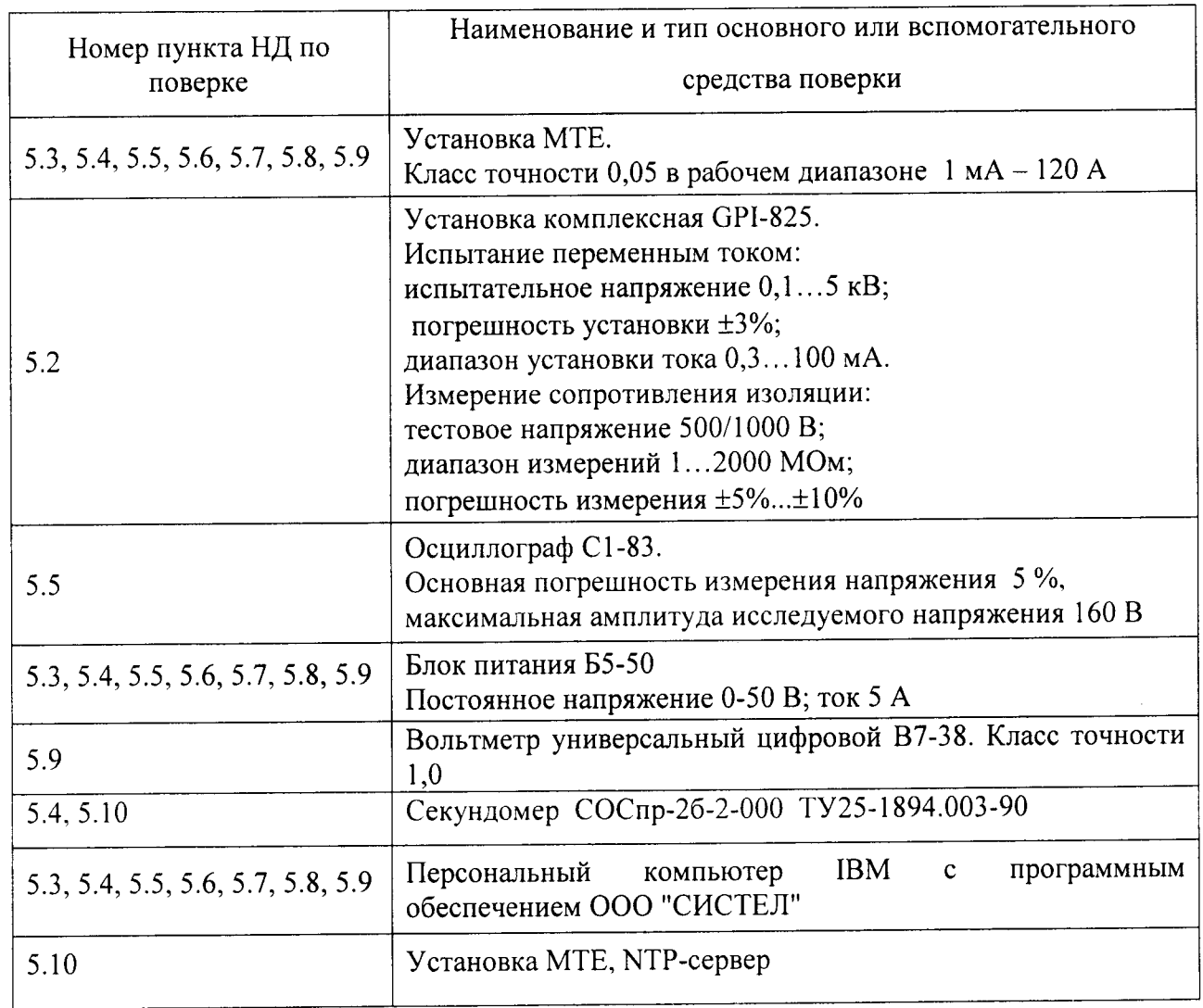

Примечание. Допускается применение эталонов, не приведённых в таблице, но обеспечивающих определение метрологических характеристик с требуемой точностью.

Все средства поверки должны быть поверены (аттестованы) в установленном порядке и иметь действующие свидетельства о поверке (аттестации).

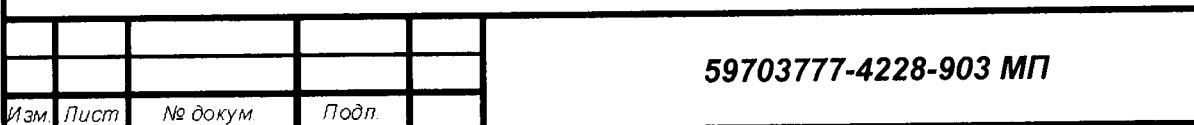

 $\boldsymbol{C}$ 

#### 3 Условия поверки и подготовка к ней

3.1 При проведении поверки по пунктам 5.2 - 5.10 должны соблюдаться нормальные условия:

- напряжение ................................ номинальное напряжение Uном  $\pm 1\%$ ;

- коэффициент искажения формы кривой, ........................ не более 2 %;

- индукция внешнего магнитного поля при номинальной частоте отсутствует (поле Земли), допускаемое значение, которое создает изменение погрешности не более 0.2 %, но которое в любом случае не должно быть более 0,05 мТл.

3.2 Требования к симметрии токов и напряжений в соответствии с ГОСТ 31819.22-2012 и ГОСТ 31819.21-2012:

- отклонение каждого из фазных или линейных напряжений от их среднего значения не должно быть более 1 %;

- отклонение каждого из фазных токов от среднего значения не должно быть более  $1\%$ :

- значения сдвига фаз для каждого из этих токов от соответствующего фазного напряжения (независимо от коэффициента мощности) не должны отличаться друг от друга более чем на 2°.

3.3 Поверку проводят:

Подп. и дата

Ине. № дубл.

ş

UH6.

Взам.

Подп. и дата

- после выдержки счетчика в нормальных условиях не менее 12 ч;

- после прогрева счетчика при номинальных значениях тока и напряжения в течение 30 мин.

Допускается совмещать прогрев с опробованием.

#### 4 Требования безопасности

4.1 Помещение для проведения поверки должно соответствовать правилам техники безопасности и производственной санитарии.

4.2 При проведении поверки счетчиков необходимо соблюдать правила техники безопасности при эксплуатации электроустановок и требования безопасности, определенные в эксплуатационных документах на поверочную установку.

4.3 К работе на поверочной установке следует допускать лиц, прошедших инструктаж по технике безопасности и имеющих удостоверение о проверке знаний. Специалист, осуществляющий поверку счетчиков, должен иметь квалификационную группу по электробезопасности не ниже третьей.

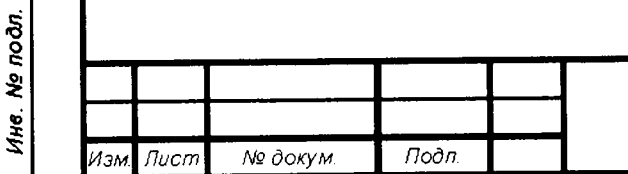

#### 59703777-4228-903 MN

#### 5 Проведение поверки

#### 5.1 Внешний осмотр

При проведении внешнего осмотра должно быть установлено:

- отсутствие дефектов внешних частей счетчика, в том числе отсутствие трещин в стекле;
- соответствие комплектности требованиям технических условий и паспорту;
- наличие пломбы завода-изготовителя;
- наличие места для пломб на крышке зажимной колодки и разъеме поверочных выходов и порта связи.

#### 5.2 Проверка электрической прочности изоляции напряжением переменного тока

Проверку производить на пробойной установке GPI-825 в нормальных условиях применения (п. 3.1). Испытание проводить воздействием в течение 1 мин. напряжения переменного тока 4 кВ (среднее квадратическое значение) синусоидальной формы частотой 50 Гц.

Испытательное напряжение последовательно приложить между зажимами цепей тока и зажимами цепей напряжения для каждой из фаз.

Испытательное напряжение последовательно приложить между зажимами цепей тока разных фаз.

Испытательное напряжение приложить между соединенными между собой всеми зажимами цепей тока и цепей напряжения и корпусом.

Счетчик считается выдержавшим испытание, если за время испытания не наблюдается пробоя изоляции.

#### 5.3 Опробование

При опробовании должна быть установлена работоспособность счетчика при подключении номинальных значений тока и напряжения. При этом дисплей светится и на нем происходит периодическая смена информации.

## 5.4 Проверка функционирования интерфейса и проверка работы дисплея

5.4.1 Проверку функционирования интерфейса счетчика (САН и RS-485) проводить на установке МТЕ в нормальных условиях применения (п. 3.1). Для проведения испытаний подключить счетчик к источникам напряжения и тока установки МТЕ и установить номинальные значения напряжений и токов при угле сдвига фаз между напряжениями и токами, равном 45°.

Порт связи счетчика подключить к персональному компьютеру стенда в соответствии с рис. 2 приложения В. Установить на компьютере программное обеспечение "Конфигуратор".

Установить режим обмена информацией компьютера со счетчиком, измеряющим параметры сети, в соответствии с инструкцией по использованию программы "Конфигуратор".

Сопоставить информацию, выводимую со счетчика на компьютер, с соответствующей информацией, высвечиваемой на дисплее счетчика.

Счетчик считается выдержавшим испытания, если данные, считанные с дисплея, и данные, считанные с персонального компьютера, совпадают.

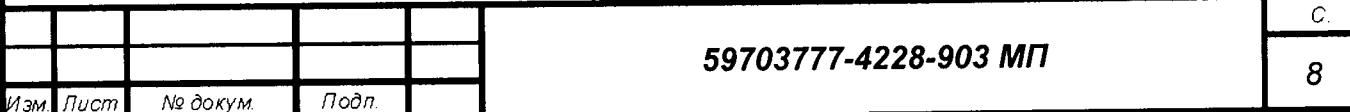

Примечание - Проверку функционирования интерфейса допускается проводить в составе испытаний по п. 5.7 при угле сдвига фаз между напряжениями и токами, равном  $60^{\circ}$ или 30°, т.е. соответственно созф = 0,5 или  $\sin\phi = 0.5$ .

5.4.2 Проверку работы дисплея счетчика проводить на установке МТЕ в нормальных условиях применения (п. 3.1).

Для проведения испытаний подключить счетчик к источникам напряжения и тока установки МТЕ и установить номинальные значения напряжений и токов при угле сдвига фаз между напряжениями и токами, равном 45°. Убедиться, что на дисплей выводятся все параметры, соответствующие модификации счетчика согласно таблице приложения Б, и что при этом время удержания каждого отображаемого параметра соответствует заданному.

#### 5.5 Проверка функционирования поверочного выхода

Проверку характеристик поверочного выхода проводить на установке МТЕ в нормальных условиях применения (п. 3.1).

Для проведения испытания подключить счетчик к источникам напряжения и тока установки МТЕ и установить номинальные значения напряжений и токов при угле сдвига фаз между токами и напряжениями, равном 45°.

Поверочные выходы счетчика подключить к источнику питания Б5-50, осциллограф С1-83 подключить к поверочному выходу.

Схема испытаний характеристик поверочного выхода приведена на рис. За приложения В.

Зафиксировать с помощью осциллографа уровни логических "нуля" - U<sub>0</sub> и "единицы" - U<sub>1</sub>. Осциллограмма выходных импульсов поверочного выхода приведена на рис. 36 приложения В, где  $U$  – напряжение источника питания.

Значения напряжений логических "нуля" и "единицы" вычислить по формулам:

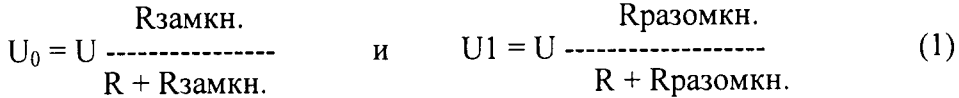

Счетчик считается выдержавшим испытание, если измеренные значения  $U_0$  и  $U_1$ соответственно меньше и больше величин, вычисленных по формулам (1) при подстановке в них значений параметров схемы рис. 1а и Rзамкн. = 200 Ом и Rpa30MKH. = 50 KOM, T.e.  $U_0$  < 1,84 B;  $U_1$  > 22,9 B.

#### 5.6 Проверка без тока нагрузки (отсутствие самохода).

Проверку отсутствия самохода ИПЦ проводить на установке МТЕ в нормальных условиях применения (п. 3.1).

Для проведения испытаний подключить счетчик к источнику напряжения установки МТЕ.

Проверку проводить при значениях напряжения 115 % номинального и отсутствии тока в последовательных цепях.

Проверку проводить раздельно для поверочных выходов активной энергии (контакты 5, 6 разъема X2) и реактивной энергии (контакты 7, 8 разъема X2); к поверочным выходам подсоединить частотомер Ч3-57 в режиме счета импульсов в соответствии с рис. 2 приложения В.

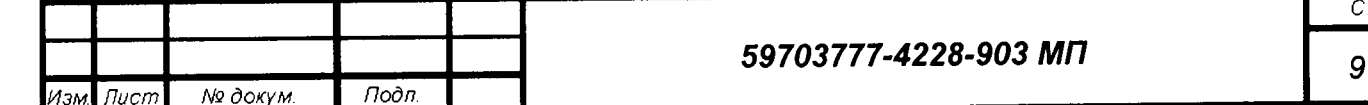

Счетчик считается выдержавшим испытания, если в течение времени наблюдения не менее l0 мин. на каждом из поверочньгх выходов не возникает ни одного перепада напряжения.

#### 5.7 Опрелеление основной погрешности измерения активной и реактивной энергии и стартового тока (чувствительности)

5.7.1 Определение основной погрешности измерения активной и реактивной энергии проводить на установке МТЕ методом эталонного счетчика в соответствии с рис. 4 приложения В для прямого и обратного направления энергии.

Для проведения испытаний подключить счетчик к источникам напряжения и тока установки МТЕ и установить номинаJIьные значения напряжений и токов при угле сдвига фаз между напряжениями и токами равном  $0^\circ$ .

Порядок следования фаз должен соответствовать порядку, указанному на схеме подключения счетчика в соответствии с рис. l приложения В. Напряжения и токи должны быть практически симметричными и отвечать требованиям п. 3.2.

Поверочный выход испытываемого счетчика подключить к эталонному счетчику установки МТЕ через локальный калькулятор погрешности (ЛКП).

Эталонный счетчик запрограммировать в режим измерения погрешности определением средней величины на интервале не менее l00 импульсов.

Определение основной погрешности счетчика проводить в нормальных условиях применения (п.3.1).

Перел определением погрешности счетчик следует выдерживать при номинальной нагрузке не менее З0 мин.

Опрелеление основной погрешности счетчика проводить при значениях параметров фазных входных сигналов, указанных в таблицах 7.1 - 7.5 приложения А, при симметричньrх фазных напряжениях.

В таблицу может быть внесен дополнительный информативный параметр - угол сдвига фаз межлу напряжениями и токами.

При приемо-сдаточных испытаниях, проводимых ОТК прелприятия - изготовителя, измеренное значение основной погрешности не должно превышать значения 0,8  $\delta$ д; при испытаниях для утверждения типа средств измерений, проводимых государственным органом стандартизации, основная погрешность счетчика не должна превышать предела допускаемого значения основной погрешности Бд.

Счетчик считается выдержавшим испытания, если значение основной погрешности не превышает пределов, указанных <sup>в</sup>таблицах 7. l - 7 .5.

5.7.2 Проверка порога чувствительности производится аналогично определению основной погрешности измерения энергии методом эталонного счетчика, при тех же условиях и той же схеме установки, при значениях параметров сигналов, указанных в п. 8 таблиц 7.| - 7.5.

#### 5.8 Опрелеление влияния неравномерности нагрузки

Определение допускаемого значения погрешности Бд' при симметрии многофазных напряжений, приложенных к цепям напряжения, и однофазной нагрузке проводить на установке МТЕ методом эталонного счетчика в соответствии с рис. 4 приложения В в нормальных условиях применения (п. 3.1) для прямого и обратного направления энергии.

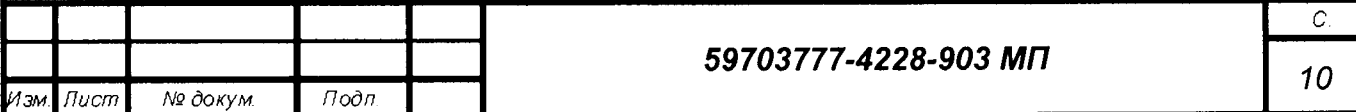

Определение основной погрешности счетчика по активной и реактивной энергии при однофазной нагрузке проводить при значениях параметров фазных входных сигналов, указанных в таблицах 8.1 - 8.5 приложения А при симметричных фазных напряжениях.

Эталонный счетчик запрограммировать в режим измерения погрешности с определением средней величины на интервале не менее 100 импульсов.

При испытаниях ток должен подаваться в цепь тока каждого элемента поочередно.

Счетчик считается выдержавшим испытания, если значения измеренной основной погрешности при однофазной нагрузке для активной и реактивной энергии не превышают пределов, указанных в таблицах 8.1 - 8.5.

Разность между значением погрешности при однофазной нагрузке счетчика и значением погрешности при симметричной многофазной нагрузке, при номинальном токе и коэффициенте мощности, равном 1, для активной энергии не должна превышать:

0,5 % для счетчика класса точности 0,2S;

1,0 % для счетчика класса точности 0,5S;

1,5 % для счетчика класса точности 1.

#### 5.9 Определение погрешности измерения текущего значения активной мощности, реактивной мощности, напряжения сети, тока, частоты

Определение погрешности измерения текущего значения активной и реактивной мощности, напряжения сети, тока и частоты в каждой из фаз А, В, С проводить на установке МТЕ с использованием эталонного счетчика установки в соответствии с рис. 4 приложения В для прямого и обратного направлений энергии.

Определение погрешности измерения мощности и напряжения проводить в нормальных условиях применения (п. 3.1). Перед определением погрешности счетчика следует выдерживать при номинальной нагрузке не менее 30 мин.

Порядок следования фаз должен соответствовать порядку, указанному на схеме подключения счетчика в соответствии с рис. 1 приложения В.

Напряжения и токи должны быть практически симметричными и отвечать требованиям п. 3.2.

Эталонный счетчик установки МТЕ должен работать в режиме измерения мощности с определением средней величины на интервале не менее 100 импульсов.

Для считывания значений активной мощности, реактивной мощности и напряжений с образцового счетчика и испытываемого счетчика и обработки информации с целью определения погрешностей измерения используется тестовая программа, устанавливаемая на персональном компьютере стенда. При этом измеряемая счетчиками мощность усредняется за период 10 с.

Определение погрешностей измерения проводить при значениях параметров фазных входных сигналов, указанных в таблицах 9.1 - 9.8 приложения А.

Счетчик считается выдержавшим испытания, если значение погрешности не превышает пределов, указанных в таблицах 9.1 - 9.8.

#### 5.10 Проверка точности часов

Подп. и дата

№ дубл.

Ине.

ş

UH6.

Взам.

Подп. и дата

Ине. Не подл.

Определение основной среднесуточной погрешности часов счетчика проводить на установке МТЕ в нормальных условиях применения (п. 3.1).

Для проведения испытаний подключить счетчик к источнику напряжения установки МТЕ, контакты цепей тока замкнуть между собой, установить номинальное значение напряжений.

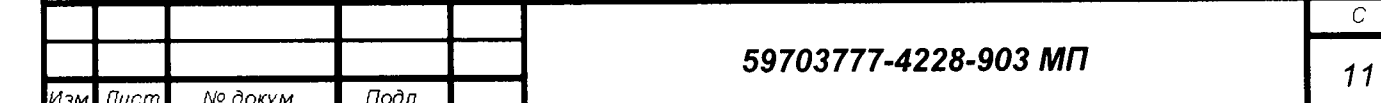

Визуально проверить работу встроенных часов, они должны показывать текущее время и дату.

Подключить счетчик к персональному компьютеру и запустить программное обеспечение (далее  $-$  ПО) «Intercounter».

Установить на поверочной установке напряжение Uном (ток в цепи нагрузки отсутствует).

Считать ПО «Intercounter» текущее состояние счетчика. Проверить тарифное расписание счетчика, время счетчика.

 $\overline{a}$ NTP-серверу (сайт компьютере, время на Скорректировать http://www.vniiftri.ru/index.php/ru/services/22-ntp). Скорректировать время внутренних ча-сов счетчика в соответствии с временем компьютера.

Через двое суток скорректировать время на компьютере по NTP-серверу (сайт помощи программного при http://www.vniiftri.ru/index.php/ru/services/22-ntp) и, обеспече-ния, сравнить время на компьютере и счетчике.

Счетчик считается выдержавшим испытание, если среднесуточная погрешность часов счетчика при номинальной температуре не превышает ±0,5 с/сутки.

#### 5.11 Проверка идентификационных данных ПО

Идентификацию программного обеспечения проводят следующим образом:

- подключить СИ к интерфейсному адаптеру (в случае проверки через оптопорт или RS-485) и включить в сеть;

- запустить консольную программу Get\_Meter\_ID.exe;

- ввести код используемого интерфейса из списка предлагаемых;

- ввести номер СОМ-порта к которому подключен адаптер выбранного интерфейса;

- ввести серийный номер тестируемого прибора;

- для получения версии и идентификатора ПО выбрать команду "GetSoftID";

На экран будут выведены: версия ПО и цифровой идентификатор (MD5), например: 1.01.xx - номер версии и 1aa21aba5c775448969fae06dc328c8d - цифровой идентификатор.

Счетчик считается прошедшим проверку, если версия ПО и идентификационный код соответствуют указанным в описании типа.

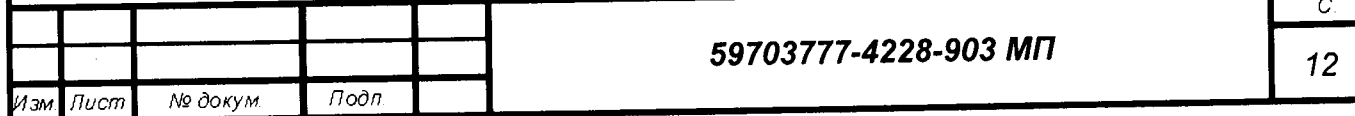

#### 6 Оформление результатов

6.1 Результаты поверки вносят в протокол, рекомендуемая форма которого приведена в приложении А.

6.2 Положительные результаты первичной поверки оформляют записью в соответствующем разделе паспорта, заверенной оттиском поверительного клейма установленной формы.

При проведении поверки на автоматизированной установке с распечаткой результатов поверки решение о признании пригодности счетчика принимают на основании визуального просмотра на мониторе установки или распечатки протокола поверки, выданной автоматизированной установкой.

Счетчик пломбируют оттиском поверительного клейма установленной формы на определенных для этого местах.

6.3 Положительные результаты периодической поверки счетчиков оформляют записью в соответствующем разделе паспорта по желанию владельца счетчика, выдают свидетельство о поверке установленной формы, гасят клеймо предыдущей поверки и пломбируют счетчик с оттиском поверительного клейма установленной формы на определенных для этого местах.

6.4 При отрицательных результата поверки оформляют извещение о непригодности установленной формы с указанием причин. Клеймо и свидетельство предыдущей поверки гасят. В паспорт вносят запись о непригодности с указанием причин.

Начальник отдела метрологии ООО «СИСТЕЛ»

u dama

А.В. Харламов

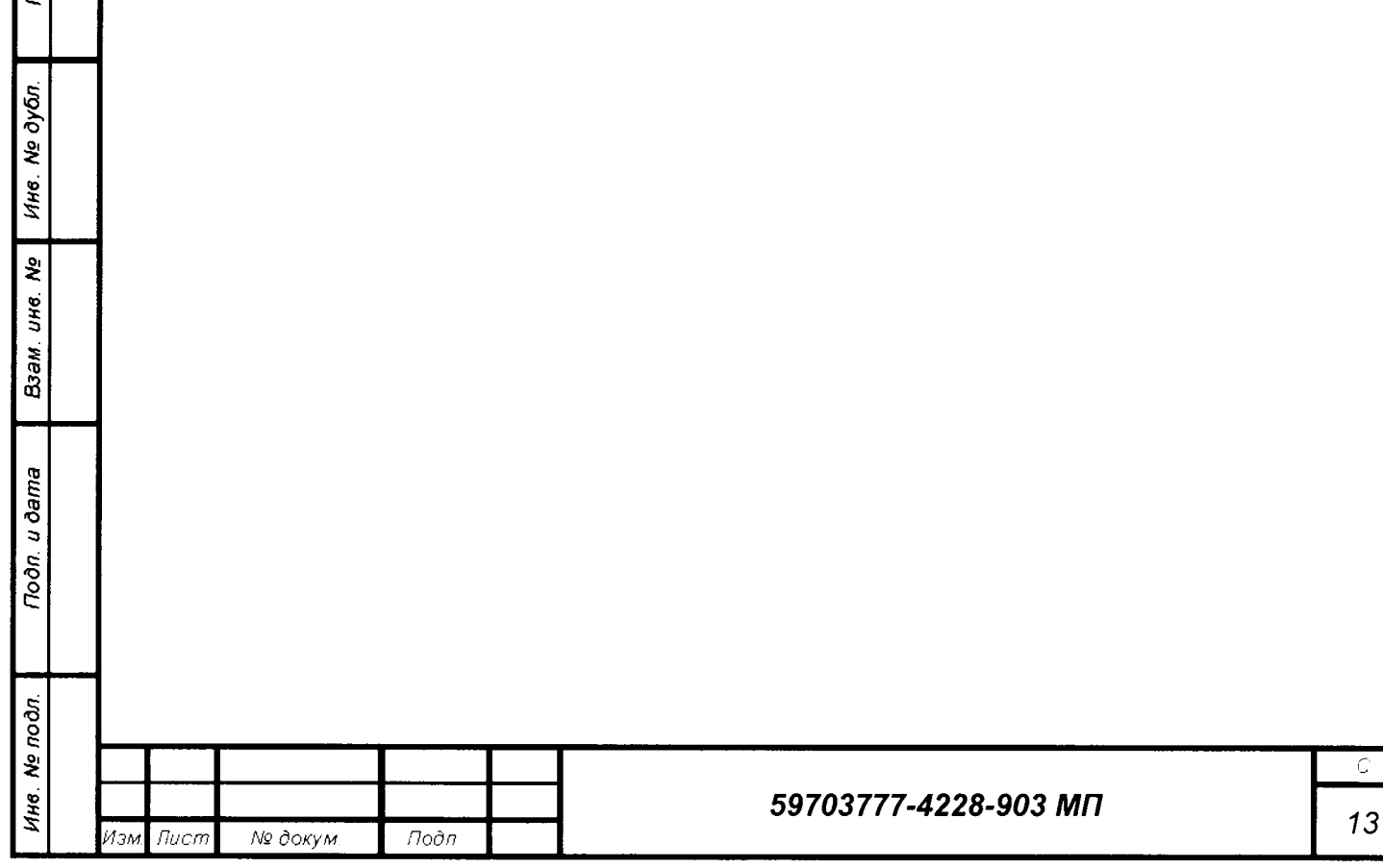

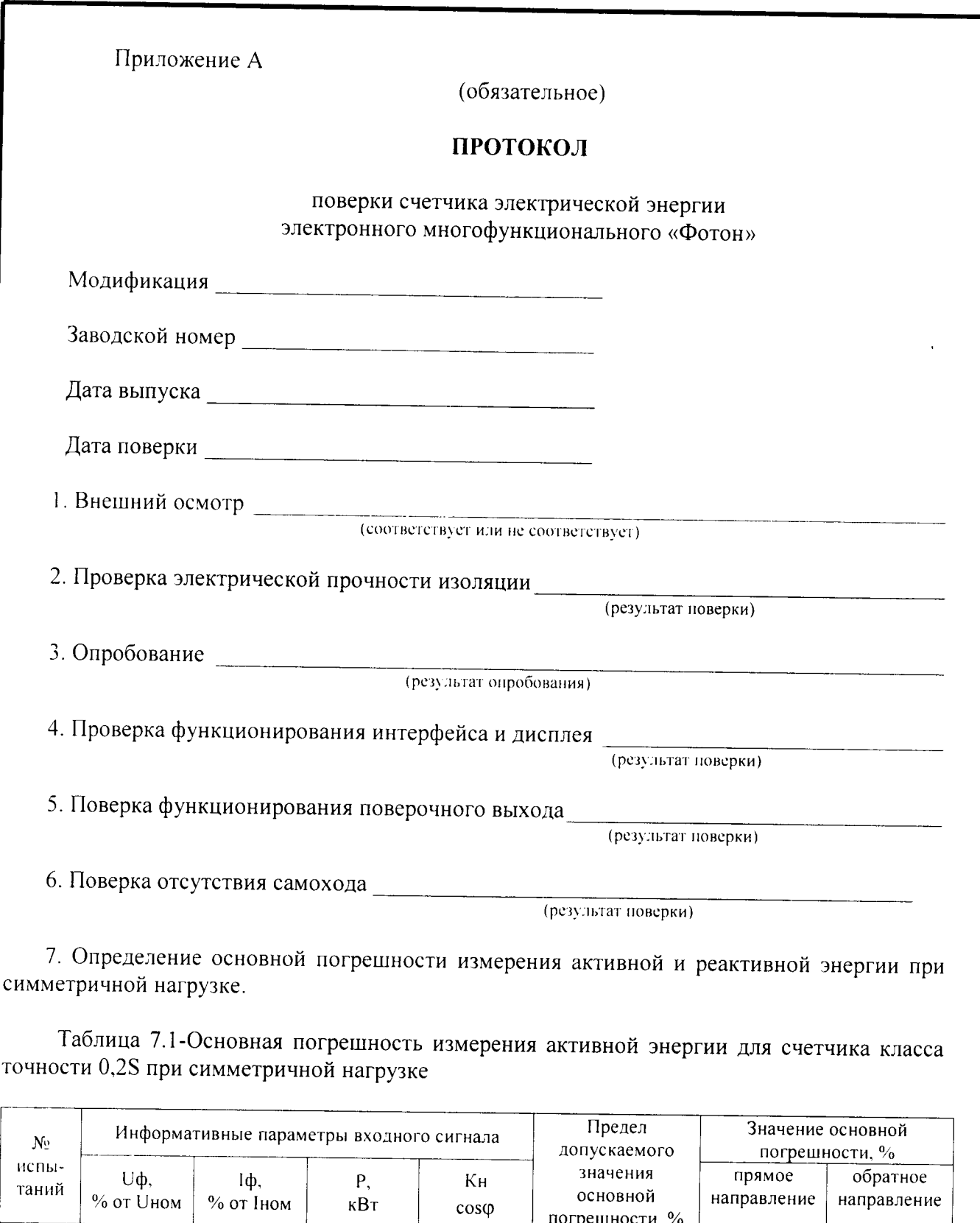

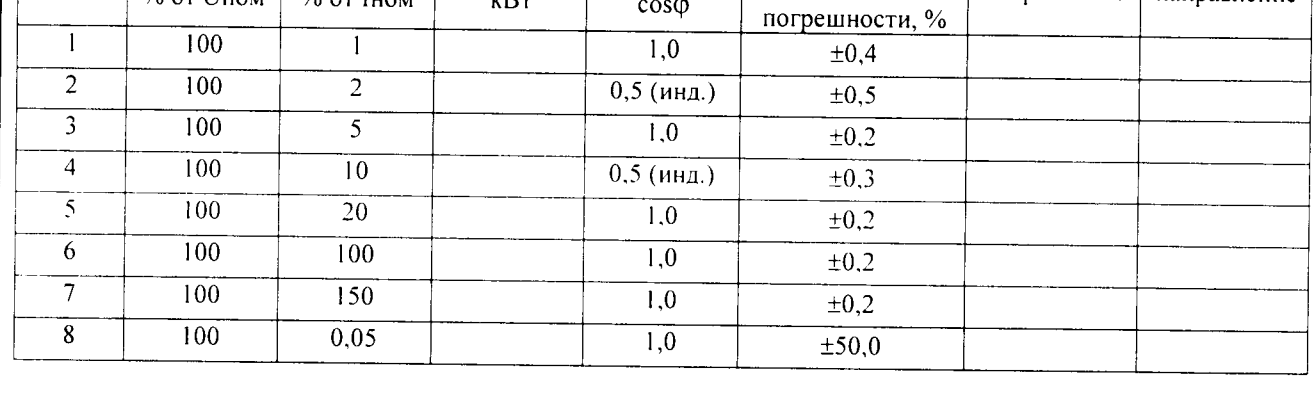

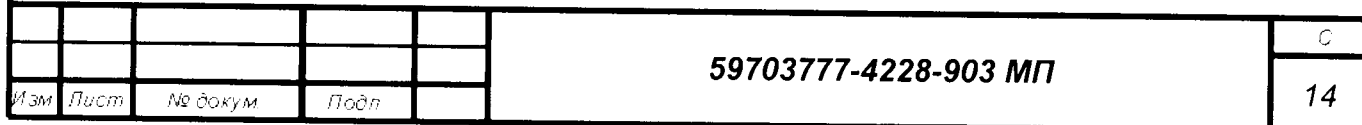

## Таблица 7.2-Основная погрешность измерения активной энергии для счетчика класса точности 0,5S при симметричной нагрузке

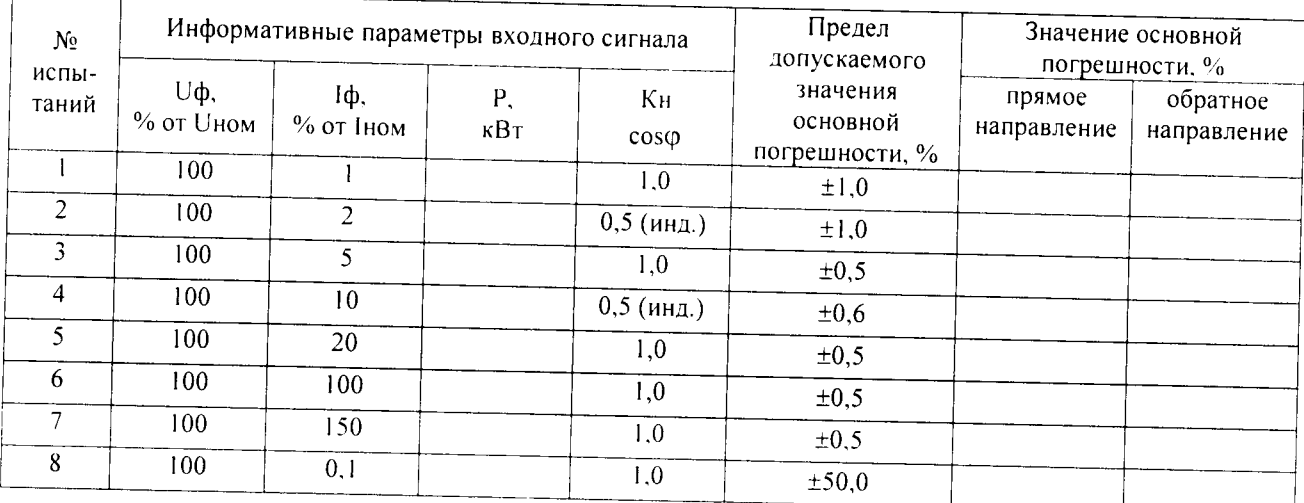

## Таблица 7.3-Основная погрешность измерения активной энергии для счетчика класса точности 1 при симметричной нагрузке

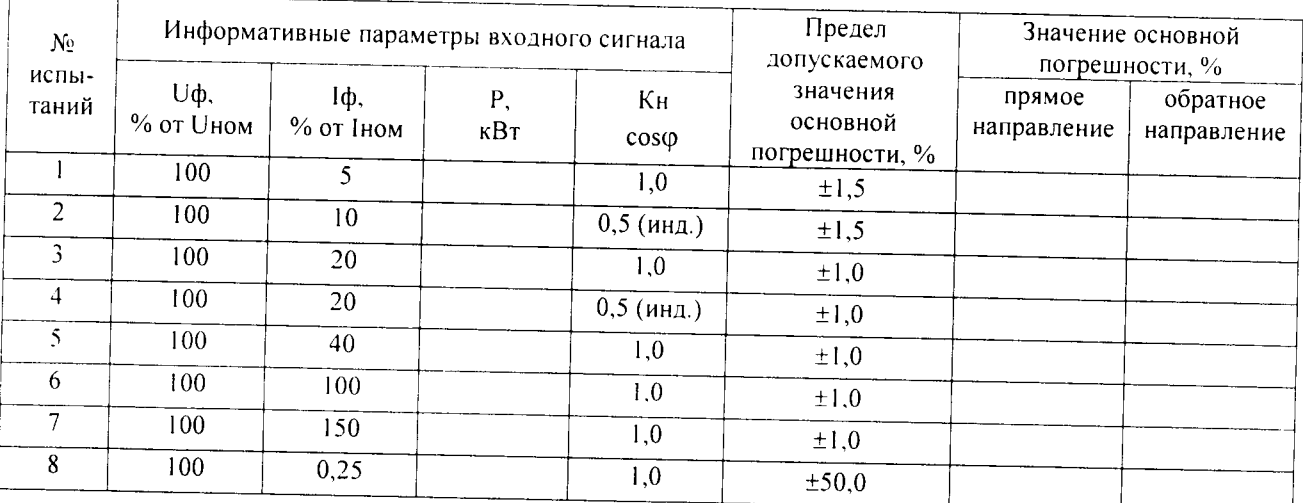

Подп. и дата

Ине. № дубл.

## Таблица 7.4-Основная погрешность измерения реактивной энергии для счетчика класса точности 1 при симметричной нагрузке

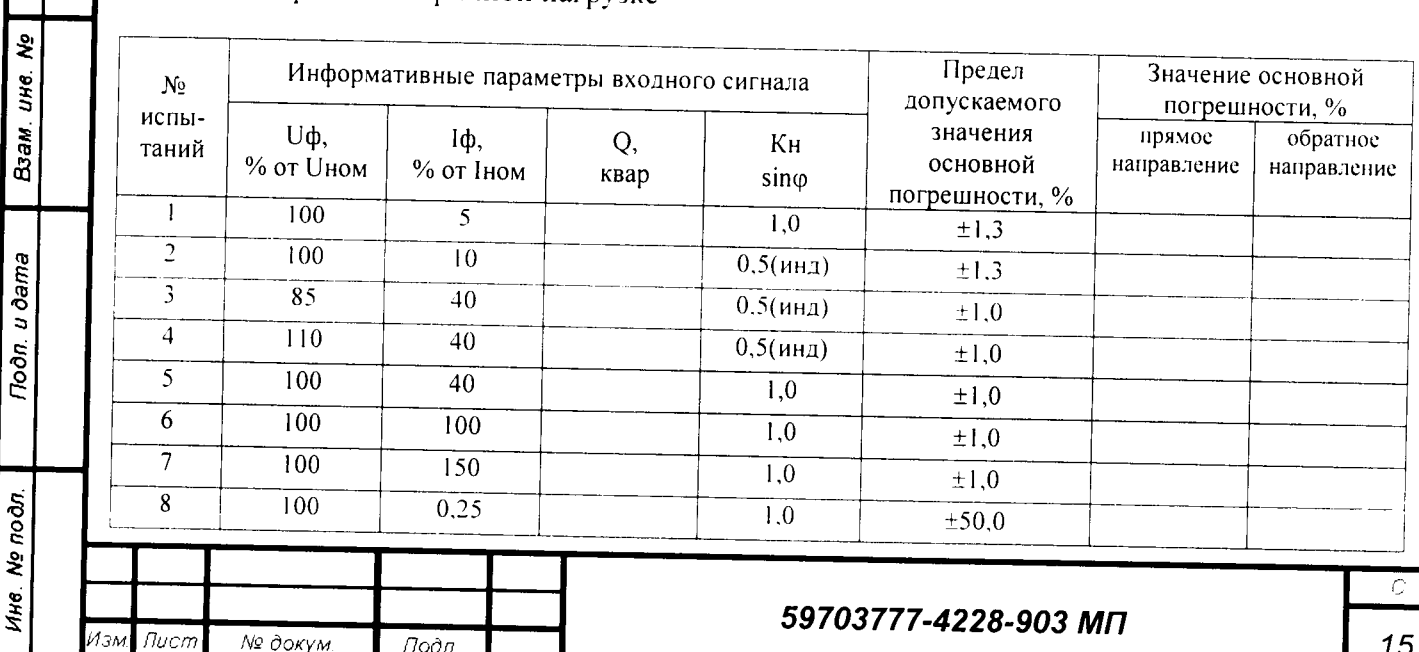

## Таблица 7.5-Основная погрешность измерения реактивной энергии для счетчика класса точности 2 при симметричной нагрузке

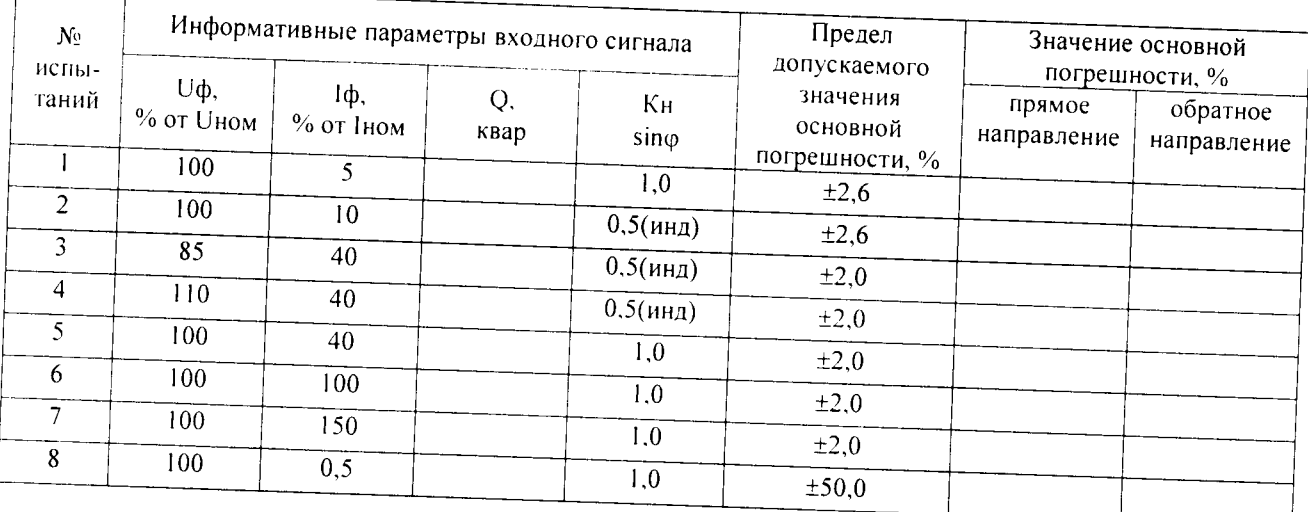

8. Определение влияния неравномерности нагрузки.

Таблица 8.1-Основная погрешность измерения активной энергии для счетчика класса точности 0.2S при однофазной нагрузке

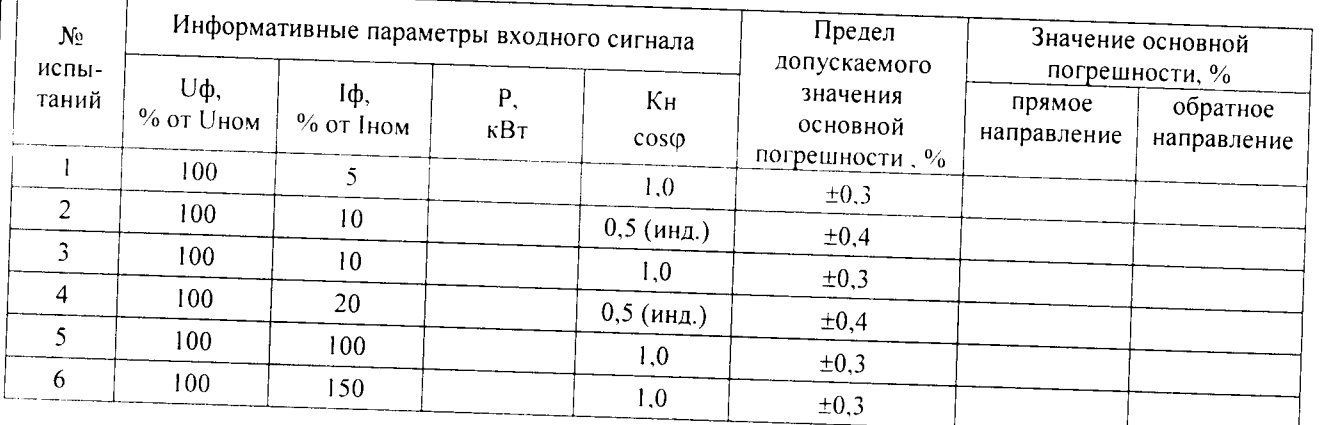

Таблица 8.2-Основная погрешность измерения активной энергии для счетчика класса точности 0,5S при однофазной нагрузке

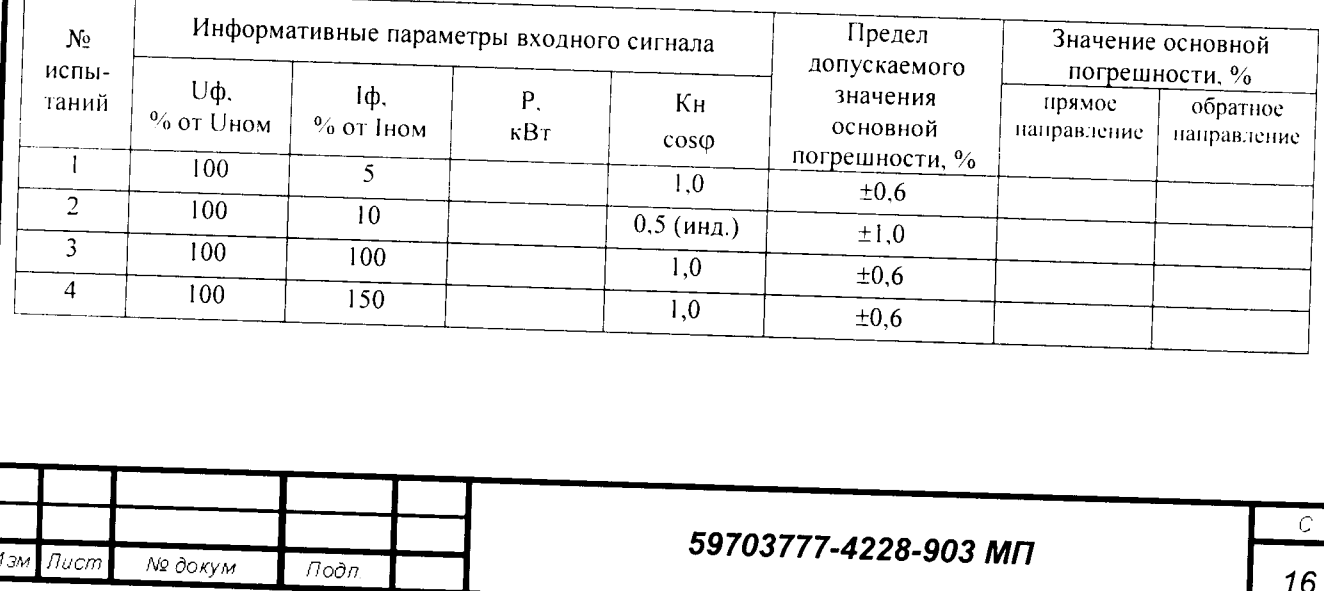

## Таблица 8.3-Основная погрешность измерения активной энергии для счетчика класса точности 1 при однофазной нагрузке

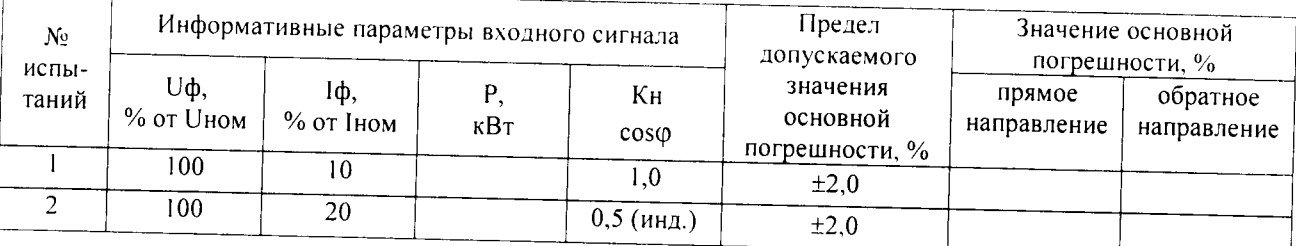

Таблица 8.4-Основная погрешность измерения реактивной энергии для счетчика класса точности 1 при однофазной нагрузке

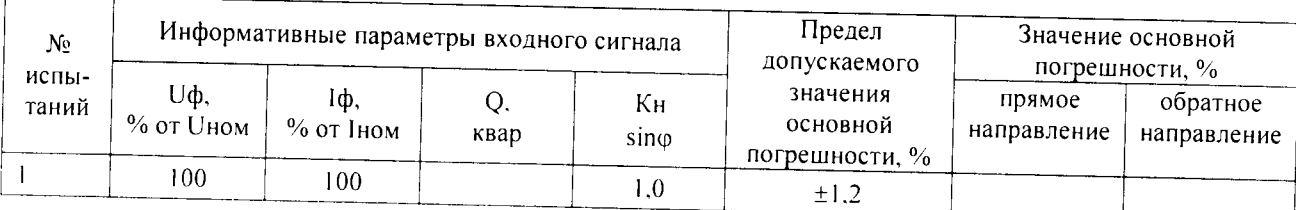

Таблица 8.5-Основная погрешность измерения реактивной энергии для счетчика класса точности 2 при однофазной нагрузке

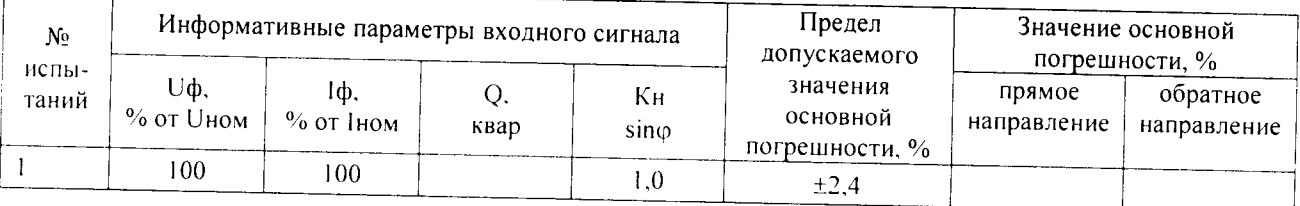

9. Определение погрешности измерения текущего значения активной, реактивной мощности, напряжения сети, тока, частоты.

Tioon u oama

Ине. Не дубл.

Взам. ине. Не

Подп. и дата

№ подл

Ине.

Изм

 $\overline{Iw}$ cm

№ докум.

 $f$ <sub>700 $\overline{a}$ </sub>

Таблица 9.1-Погрешность измерения активной мощности по каждой из фаз А, В, С для счетчика класса точности 0,2S

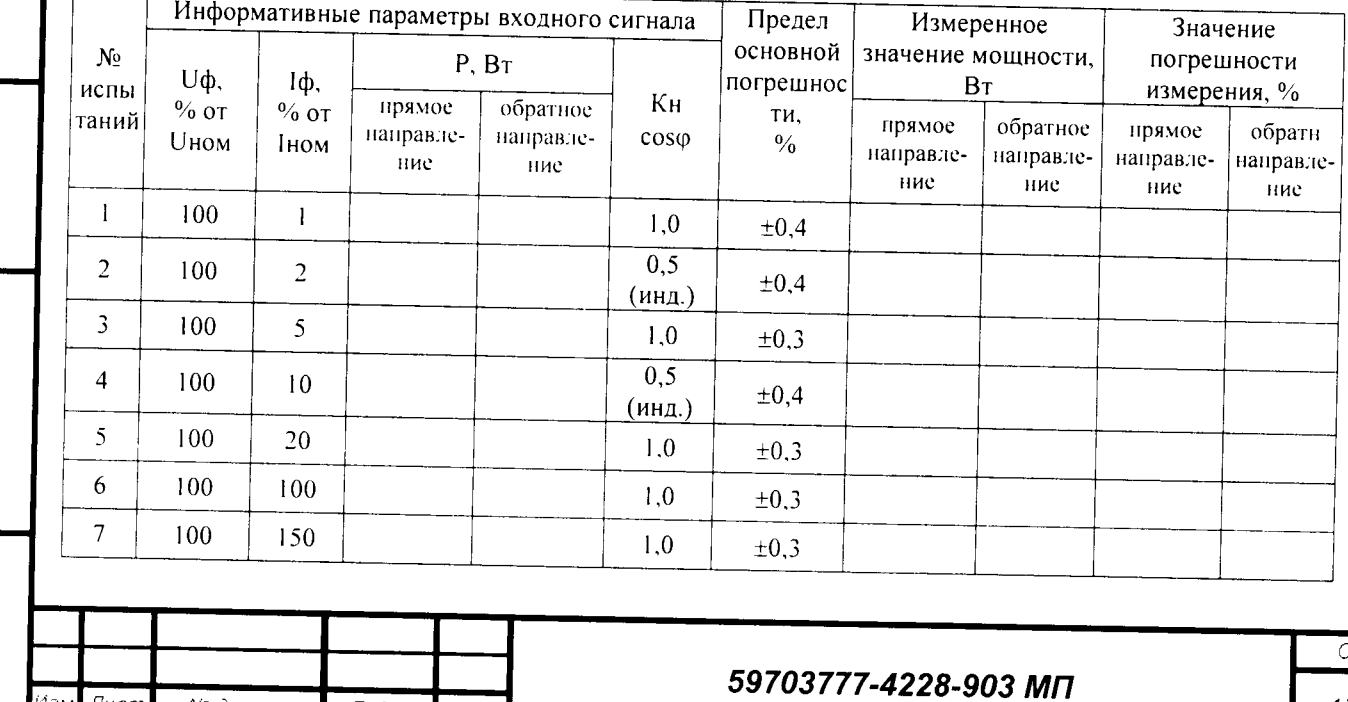

 $17$ 

Таблица 9.2-Погрешность измерения активной мощности по каждой из фаз А, В, С для счетчика класса точности 0,5S

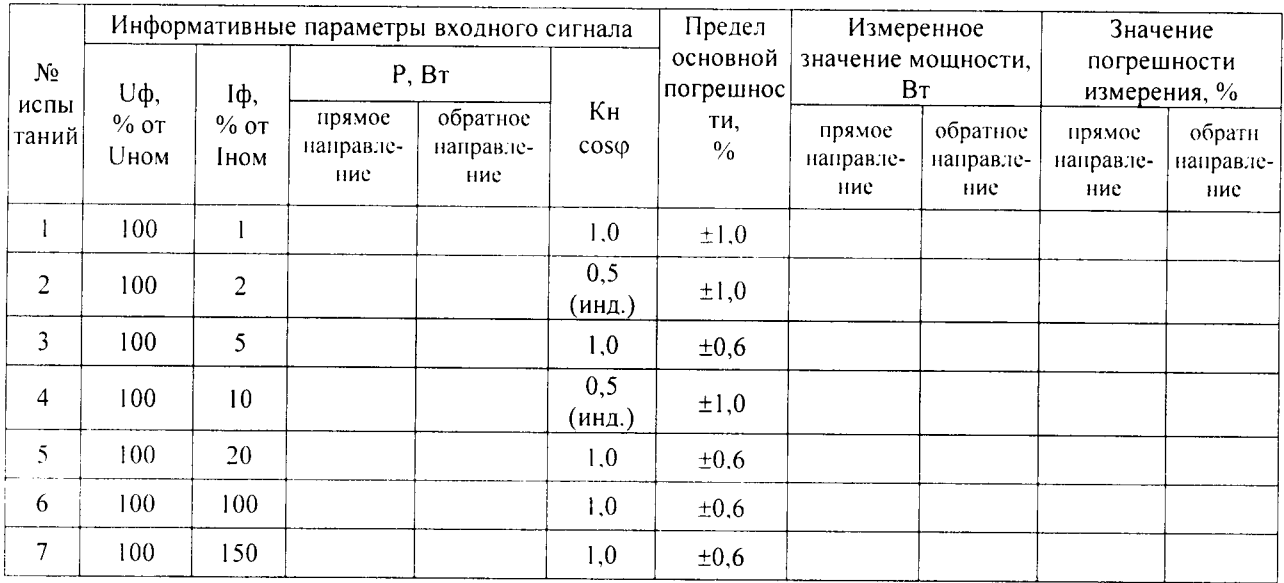

Таблица 9.3-Погрешность измерения активной мощности по каждой из фаз А, В, С для счетчика класса точности 1

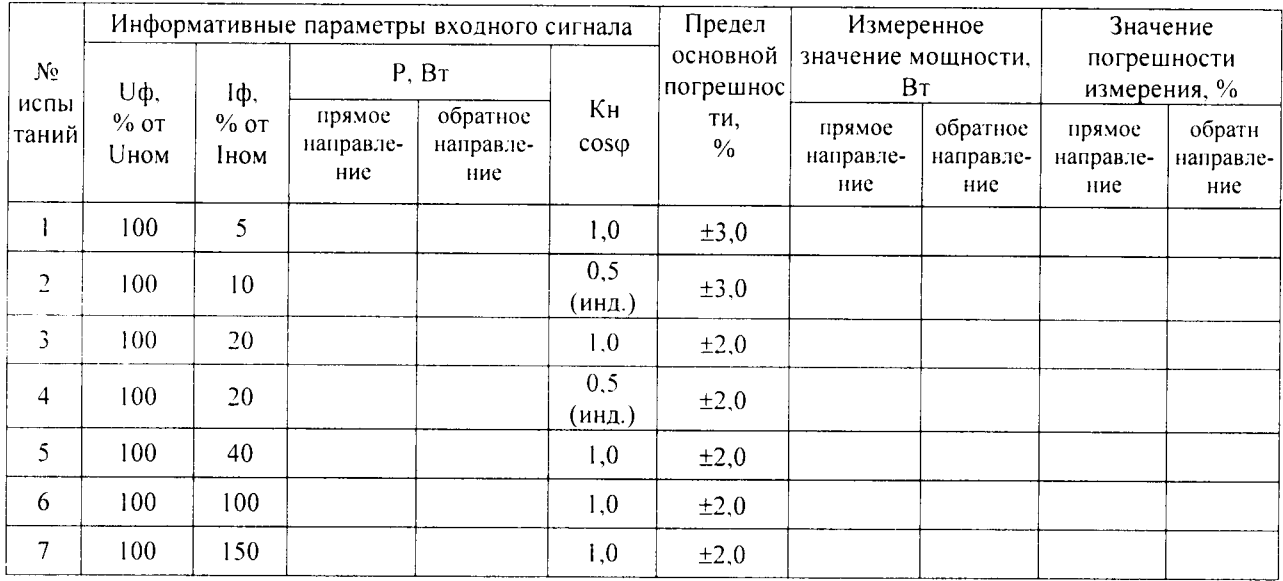

Таблица 9.4-Погрешность измерения реактивной мощности по каждой из фаз А, В, С для счетчика класса точности 1

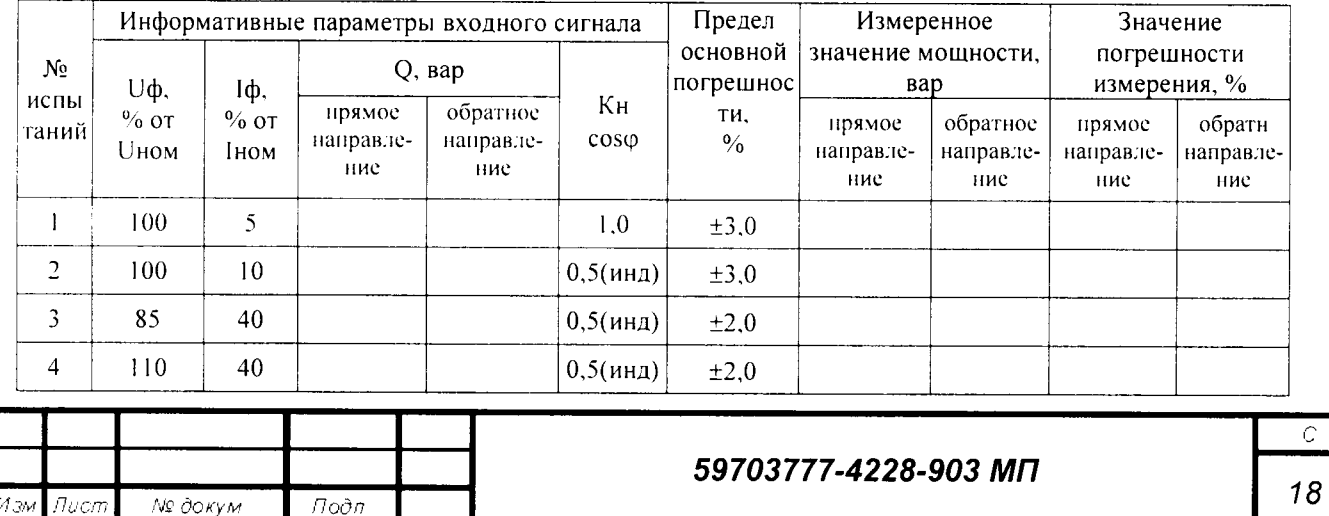

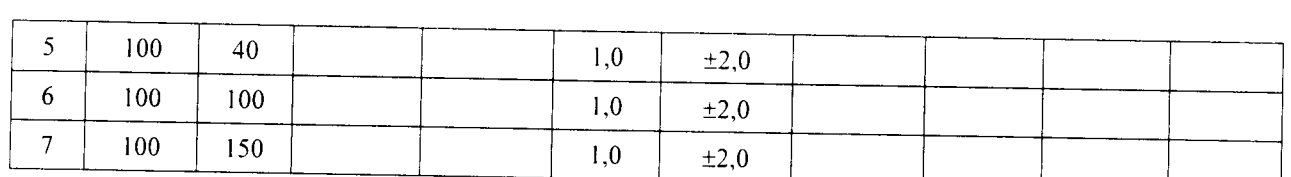

Таблица 9.5-Погрешность измерения реактивной мощности по каждой из фаз А, В, С для счетчика класса точности 2

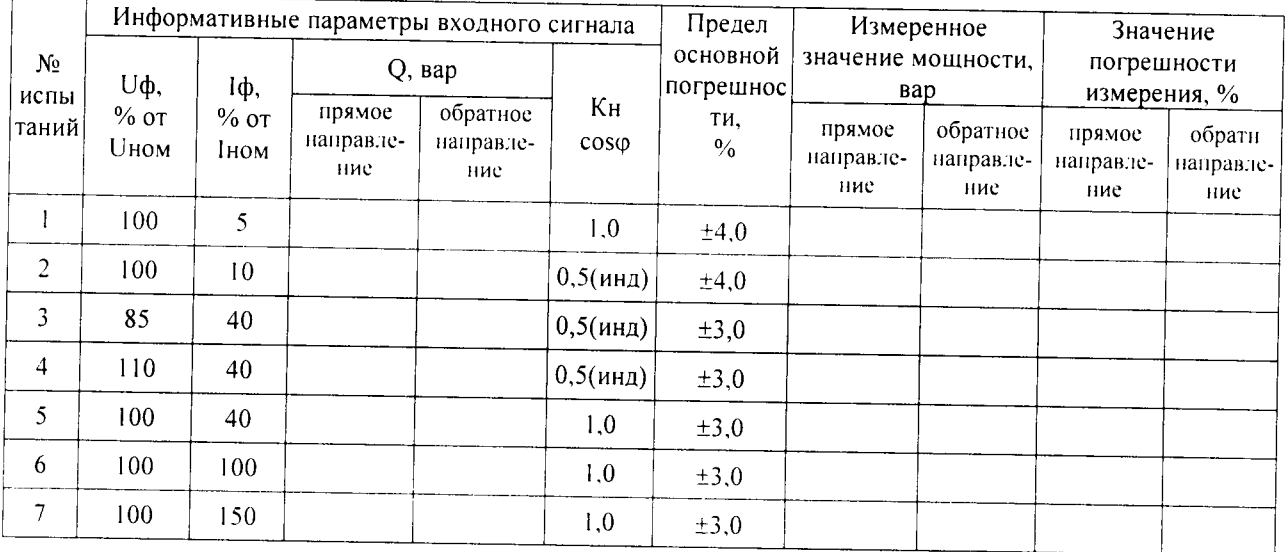

## Таблица 9.6-Погрешность измерения напряжения по каждой из фаз А, В, С

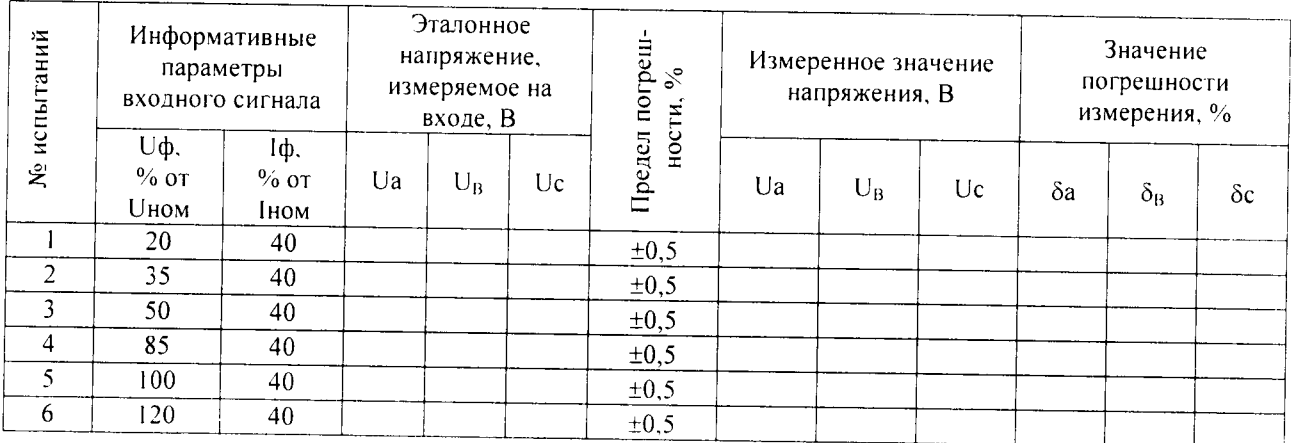

Таблица 9.7-Погрешность измерения тока по каждой из фаз А, В, С

Roon. u dama

Ине. № дубл.

Взам. ине. Ме

Подп. и дата

Ине. Не подл.

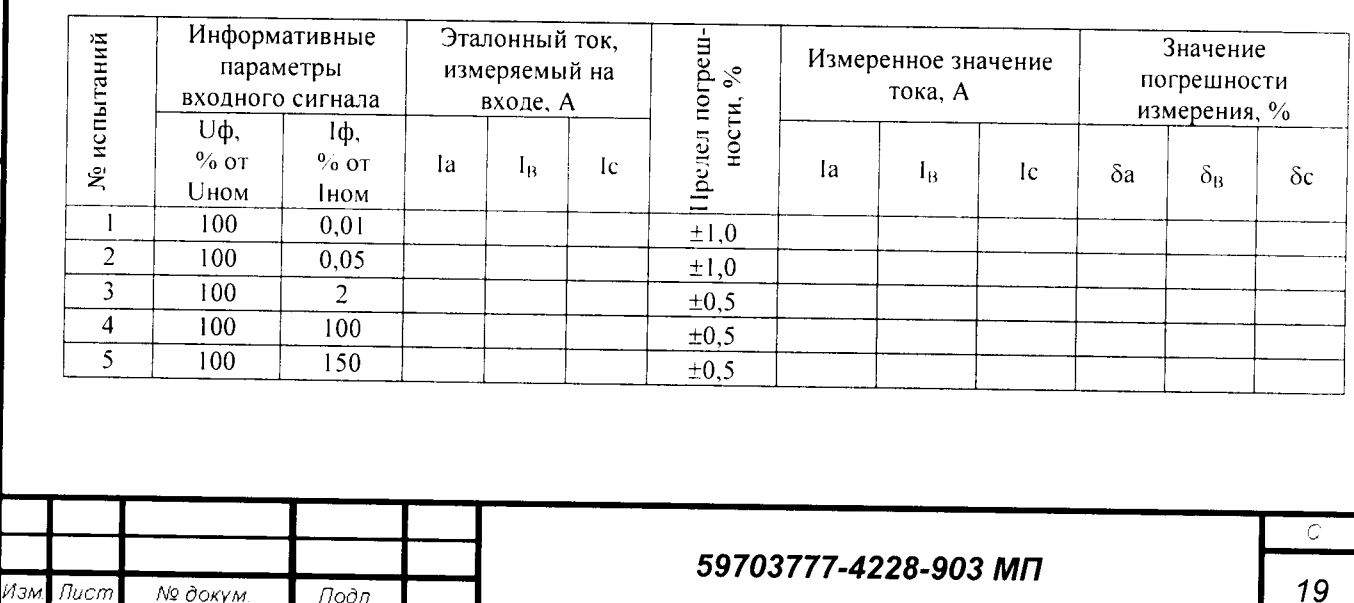

# Таблица 9.8-Погрешность измерения частоты по каждой из фаз А, В, С

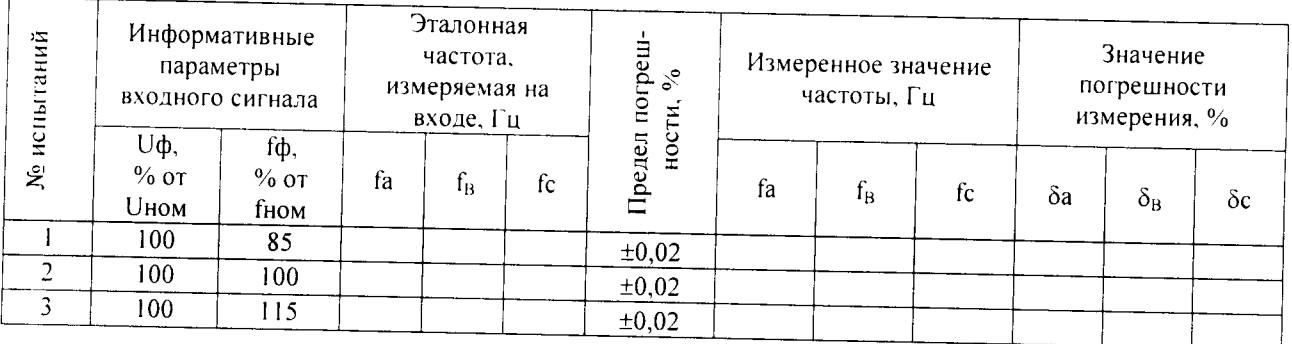

Таблица 9.9-Погрешность измерения коэффициента мощности по каждой из фаз А. В. С

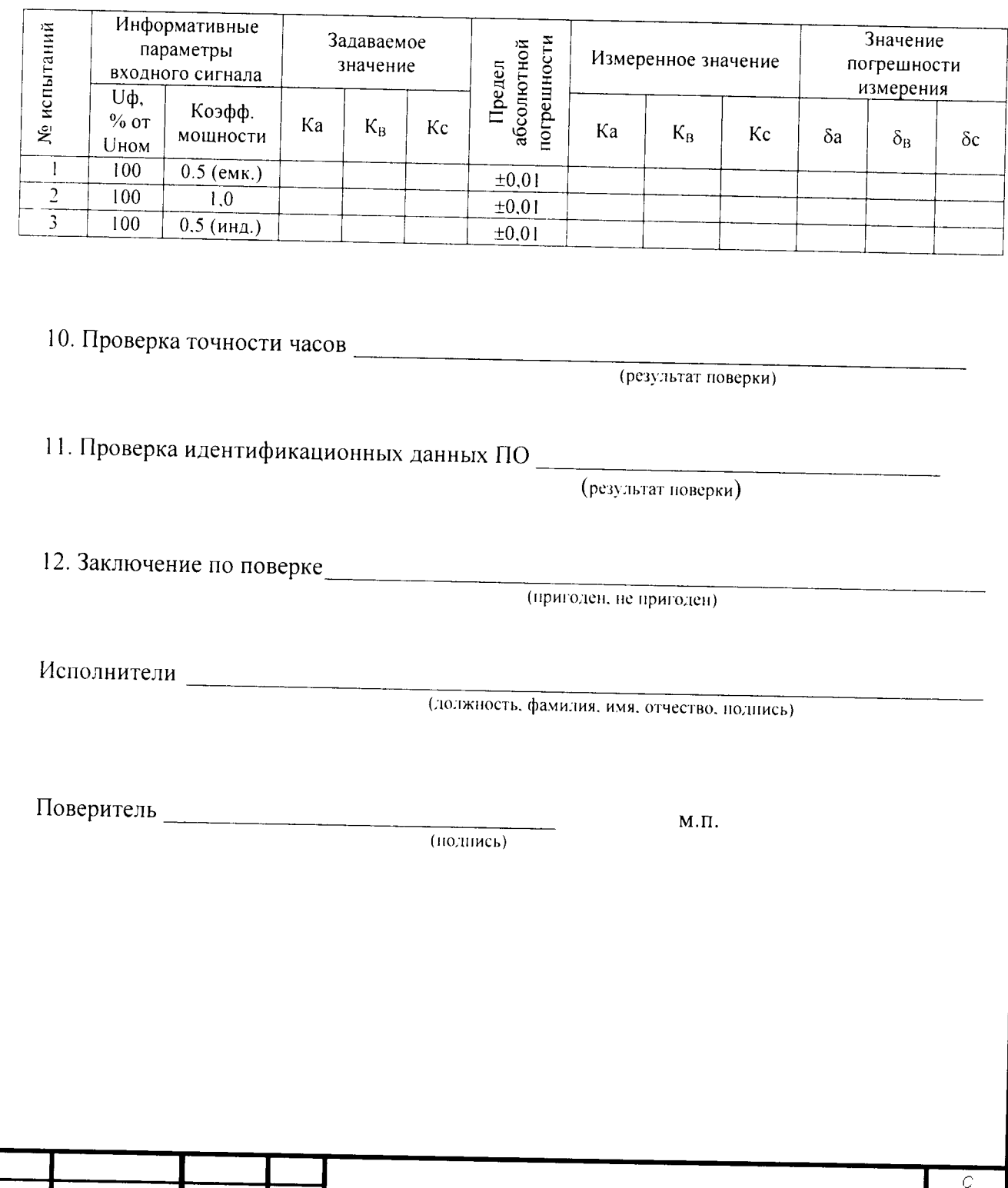

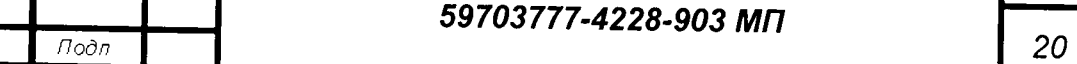

.<br>1 эм

 $\overline{M}$ ucm

№ докум.

## Приложение Б

## (обязательное) Индикация параметров, выводимых на дисплей счетчика

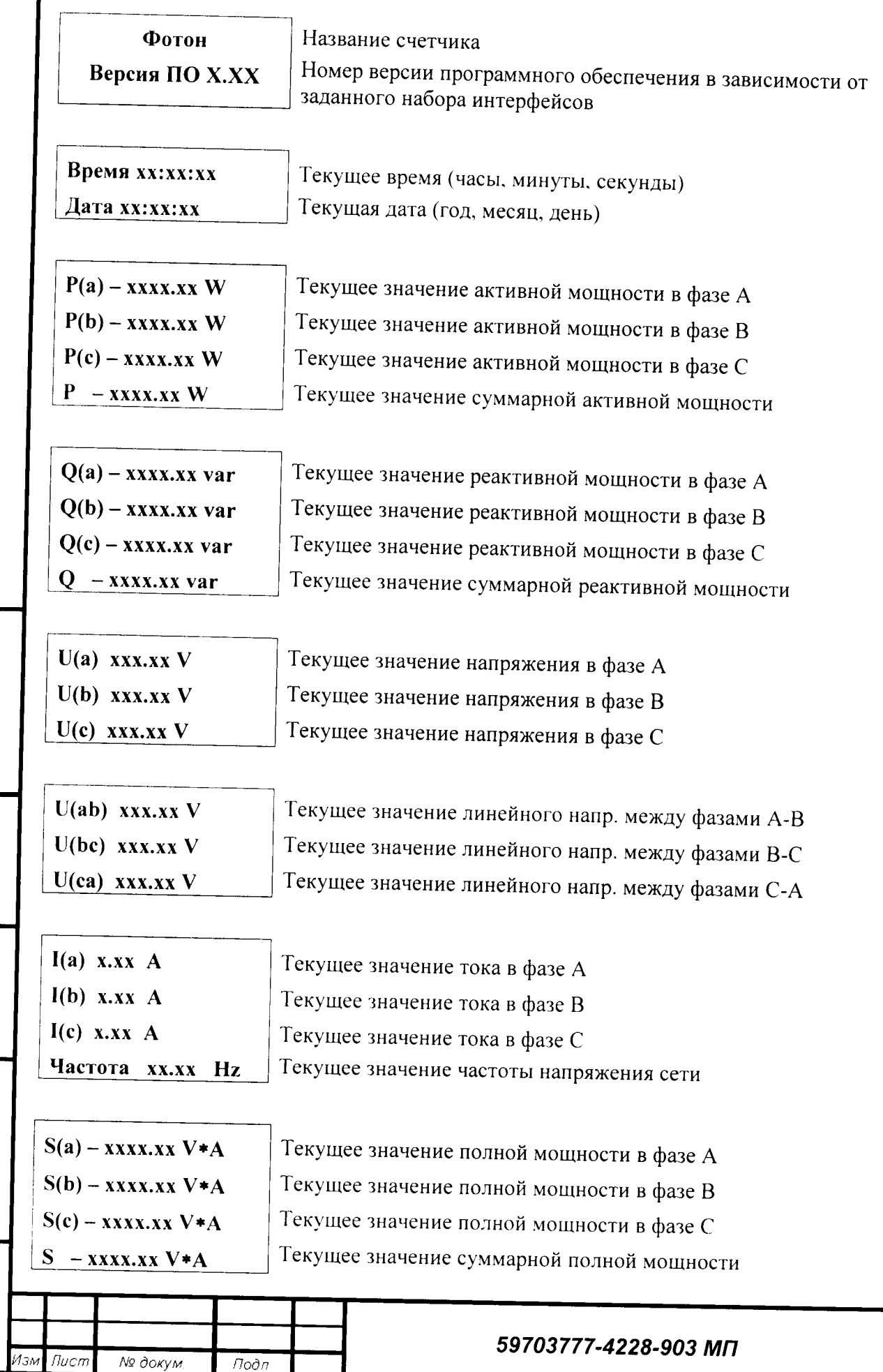

Toon. u oama

Ине. Не дубл.

Взам ине. Не

Tioðn. u ðama

Ине. Не подл.

 $f$ lod $\overline{f}$ 

 $21$ 

 $\mathbb{C}$ 

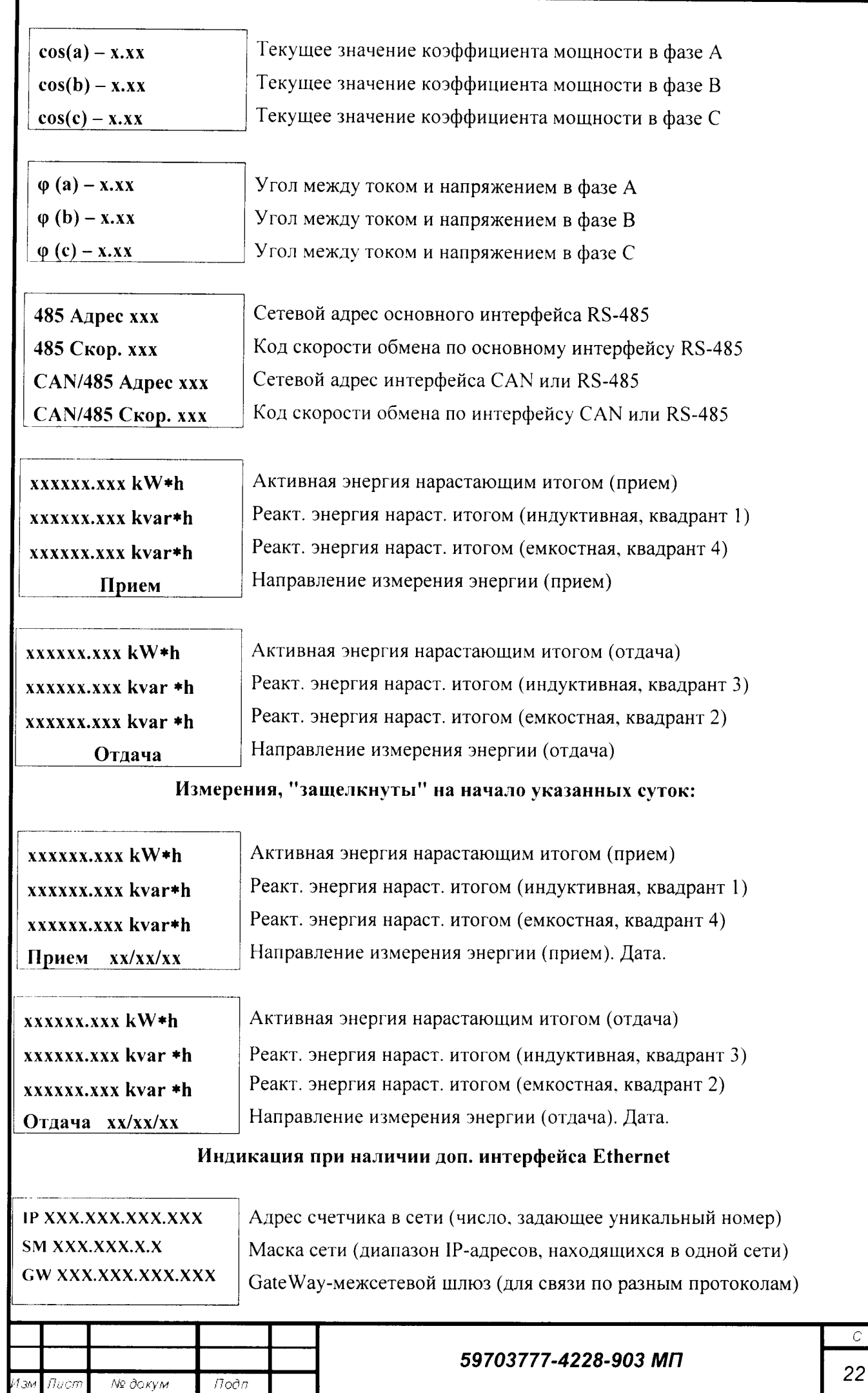

 $T$ oðn

## Приложение В

(обязательное)

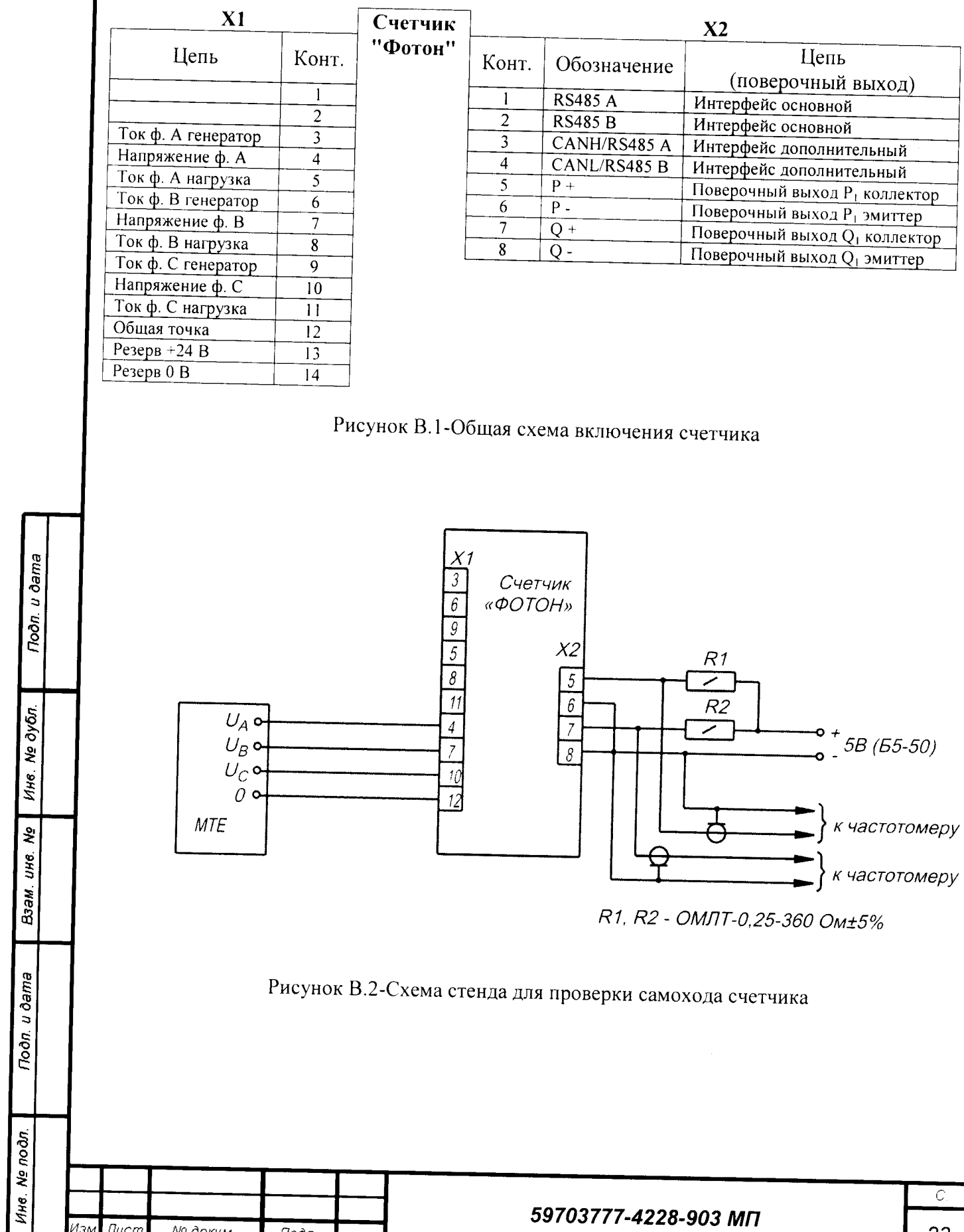

Изм

 $\overline{n}$ 

№ докум.

 $f$ <sub>Todn</sub>

23

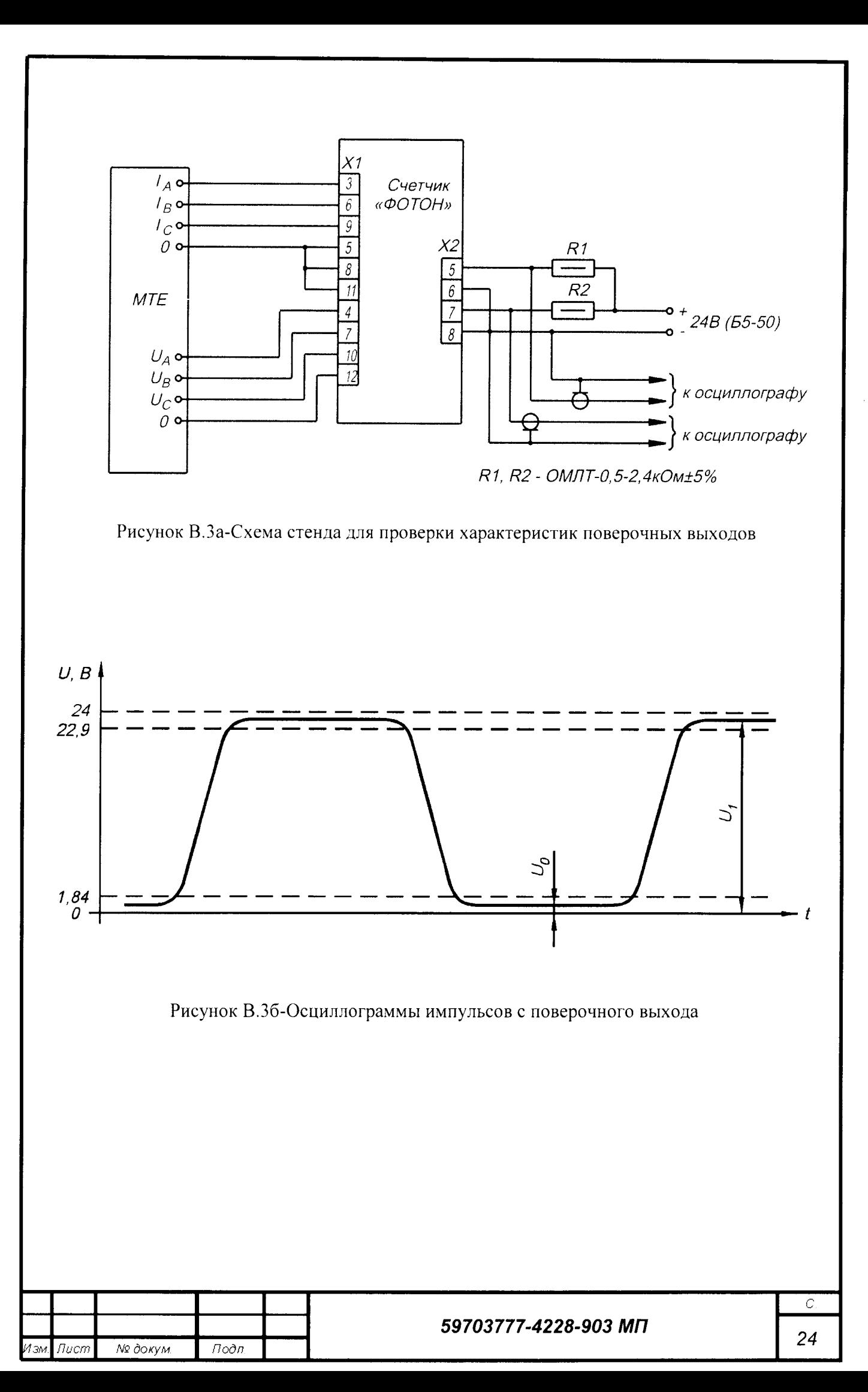

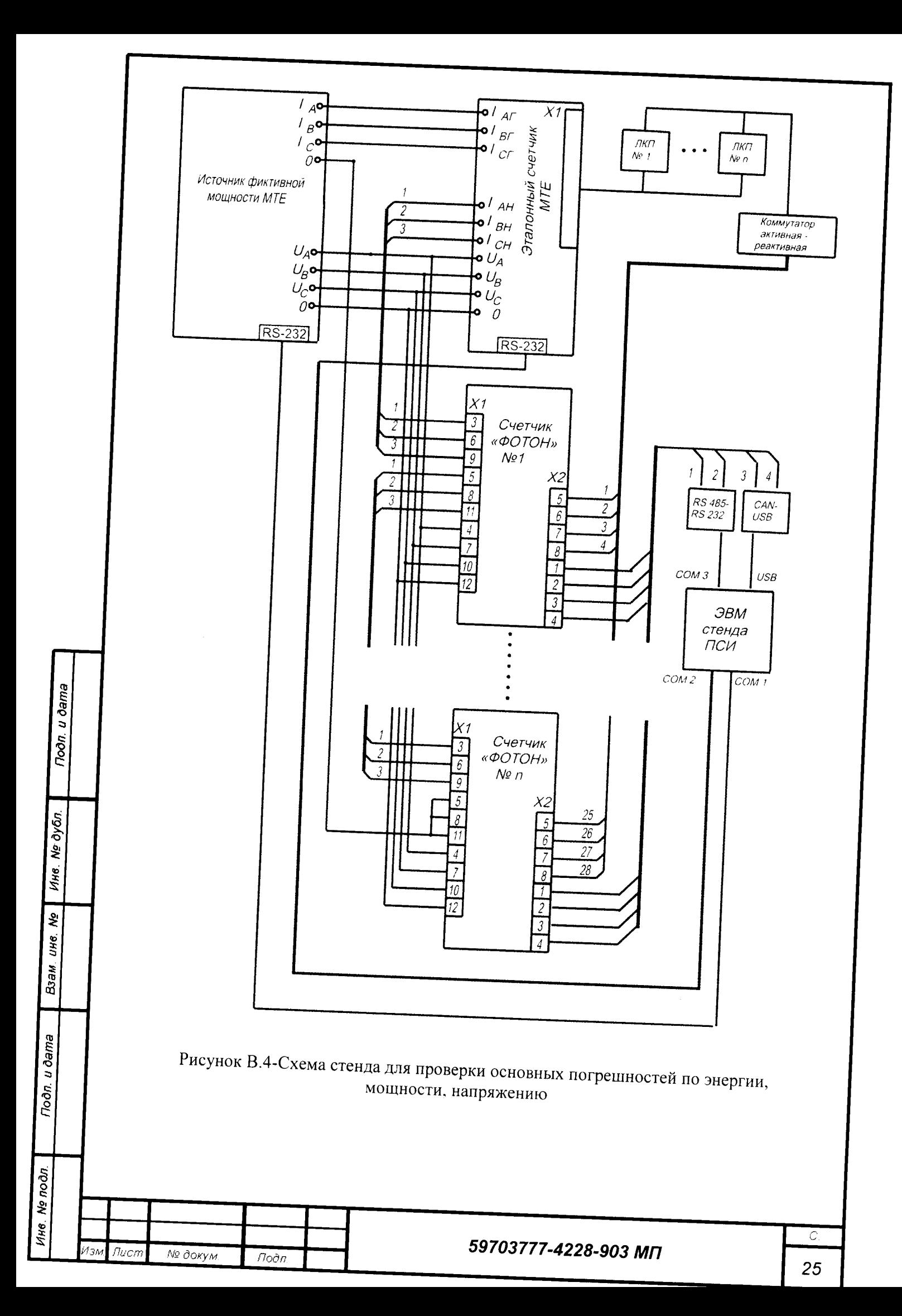

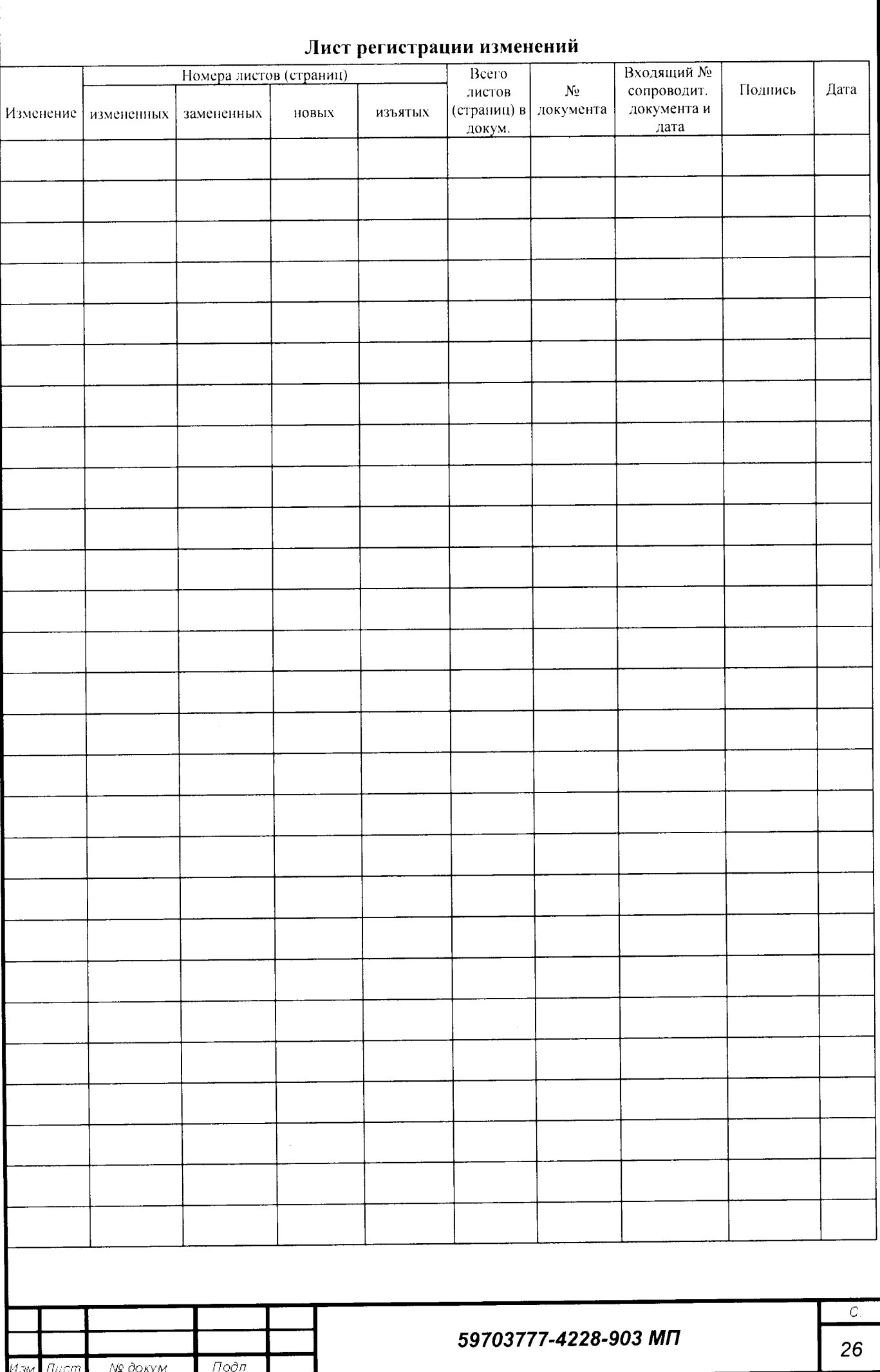